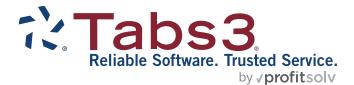

# **Statement Formatting Guide**

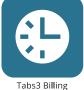

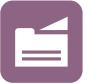

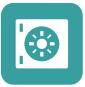

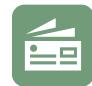

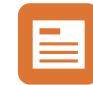

PracticeMaster

**Trust Accounting** 

Accounts Payable

General Ledger

#### TABS3.COM

#### Tabs3 Billing Statement Formatting Guide

Copyright © 2013-2025

Software Technology, LLC 1621 Cushman Drive Lincoln, NE 68512 (402) 423-1440 Tabs3.com

Tabs3, PracticeMaster, Tabs3Pay, and the "pinwheel" symbol (?) are registered trademarks of Software Technology, LLC.

Version 2025 (Friday, May 9, 2025)

# **Table of Contents**

| Introduction                                         | 6    |
|------------------------------------------------------|------|
| Purpose of Guide                                     | 6    |
| Tabs3 Billing Customization                          | 7    |
| Setting Up Tabs3 Billing Customization               | 7    |
| Statement Customization                              | . 9  |
| Setting Up Statement Customization                   |      |
| Printer Setup                                        | 13   |
| Statement Printer Setup                              |      |
| Statement Templates                                  | . 14 |
| Defining Statement Templates                         |      |
| Adding a New Statement Template                      |      |
| Copying a Statement Template                         |      |
| Changing the Statement Template Used                 |      |
| Changing the Statement Template for One Client       | 19   |
| Changing the Statement Template for Multiple Clients | 19   |
| Changing the Statement Template for One Statement    | 20   |
| Email Templates                                      | 22   |
| · Setting Up Email Templates                         |      |
| Adding a New Email Template                          |      |
| Copying an Email Template                            | 25   |
| Changing the Email Template Used                     | 25   |
| Changing the Email Template for One Client           | 25   |
| Changing the Email Template for Multiple Clients     | 26   |
| Changing the Email Template for One Statement        | 26   |
|                                                      |      |
| Client Setup                                         | .27  |

| Statement Notes                           |    |
|-------------------------------------------|----|
| Implementing Statement Notes              |    |
| Client Statement Notes                    |    |
| Statement Notes Window                    |    |
| Statement Customization Window            |    |
| Miscellaneous Lines                       |    |
| Statement Designer                        |    |
| Using Statement Designer                  |    |
| Enabling Statement Designer Page Layouts  | 40 |
| Statement Templates                       | 40 |
| Print Setup                               |    |
| Letterhead and Image Files                |    |
| Enabling Image Files                      | 42 |
| Trust Accounts                            |    |
| Trust Account Integration and Terminology | 44 |
| Conclusion                                | 46 |
| Resources                                 | 46 |
| Guides                                    | 46 |
| Knowledge Base                            | 46 |
| Tabs3 Support                             |    |
| Appendix - Statement Examples             |    |
| Statement Example 1                       |    |
| Statement Example 2                       |    |
| Statement Example 3                       | 51 |
| Statement Example 4                       | 52 |
| Statement Example 5                       | 53 |
| Statement Example 6                       | 54 |
| Statement Example 7                       | 55 |
| Statement Example 8                       |    |

| Statement Example 9 - Progress Billing                           |    |
|------------------------------------------------------------------|----|
| Statement Example 10 - Progress Billing Reconciliation           |    |
| Statement Example 11                                             |    |
| Statement Example 12                                             | 60 |
| Statement Example 13                                             | 61 |
| Statement Example 14                                             | 62 |
| Statement Example 15 - Task Based Billing                        | 63 |
| Statement Example 16 - Courtesy Discount                         | 64 |
| Statement Example 17 - Split Billing                             | 65 |
| Statement Example 18 - Combined Statement for Multiple Matters . | 66 |
| Statement Example 19 - Cover Statements                          |    |
| Statement Example 20 - Client Funds                              | 68 |
| Statement Example 21 - Trust Account Information                 |    |
| Statement Example 22- Trust Account Remittance Information       | 70 |
| Statement Example 23 - Reminder Statements                       | 71 |
| Statement Run Totals                                             | 72 |
| PDF Statement Summary                                            | 73 |
| Automatic Trust Payments Report                                  | 74 |
| Statement Envelope                                               | 75 |
| Index                                                            | 76 |

# Introduction

One of Tabs3 Billing's most powerful features is the flexibility to customize how your statements look when generated for each client. Configuration of the statement format occurs at various levels. These levels include the following:

| Tabs3 Billing Customization | page 7  |
|-----------------------------|---------|
| Statement Customization     | page 9  |
| Statement Printer Setup     | page 13 |
| Statement Template          | page 14 |
| Email Template              | page 22 |
| Client Setup                | page 27 |
| Statement Notes             | page 31 |
| Statement Designer          | page 37 |
| Letterhead and Image Files  | page 42 |
| Tabs3 Trust Accounting      | page 44 |
|                             |         |

# **Purpose of Guide**

The Tabs3 Billing Statement Formatting Guide covers the various options for customizing your billing statement to look the way you want it to look. It includes information on mailing and emailing statements, designing the statement layout, changing the way information is formatted, and more.

A separate **Statements Guide** includes information for how to generate statements. Additional guides for other software features are also available on our website at:

Tabs3.com/support/docs.html

# **Tabs3 Billing Customization**

The first level of defining the statement format can be found in Tabs3 Billing Customization. These options are firm-wide and affect all clients.

# **Setting Up Tabs3 Billing Customization**

| Menu:         | Utilities   Customization           |
|---------------|-------------------------------------|
| Home:         | All Actions   Setup   Customization |
| Quick Launch: | Customization                       |

The Customization tabs we will be looking at include the **Main** tab, **Options** tab, **Rates** tab, and **Client Defaults** tab.

| Customization                                                                                                    | Customization                                                                                                    |
|----------------------------------------------------------------------------------------------------|----------------------------------------------------------------------------------------------------|
| Main Other Systems Options Rates Client Defaults Tabs3Pay LawPay LexCharge                                                                                                    | Main Other Systems Options Rates Client Defaults Tabs3Pay LawPay LexCharge                                                                                                    |
| Key Type:         Numeric         123.45         Decimal Places:         2           First Month of Reporting Year:         January         V           Profession Customization         V | Aging Periods<br># of Periods: 5 Period 1: 30 Period 2: 60 Period 3: 90<br>Period 4: 120 Period 5: 180                                                                            |
| Client Label: CLIENT Timekeeper Label: TIMEKEEPER                                                                                                    | Timer Options                                                                                                    |
| Verification Lists<br>☐ Create List for Fees ☐ Create List for Costs                                                                                                    | Statement Numbering: Firm Level V Minimum: 0.10 Increment: 0.10                                                                                                    |
| ☑ Create List for Payments ☑ Create List for Client Funds                                                                                                    | Client Funds                                                                                                    |
| Allow deletion of verification lists without printing                                                                                                    | Automatic Payment Tcodes: Fee: 900 V Exp: 900 V                                                                                                    |
| Email Statements Method<br>O Outlook<br>® SMTP<br>O Microsoft 365 Sign In                                                                                                    | Adv: 900 ¥ Ali: 900 ¥<br>Include fund balance on statements for clients with only a fund balance<br>Include clients with only a fund balance on WIP reports<br>Billing Increment: |

Figure 1, Customization - Main tab

Figure 2, Customization - Options tab

|       | ization                       |               |                 |           |         |           | 📓 Customia | zation                         |                  |           |                  |               |            |           |
|-------|-------------------------------|---------------|-----------------|-----------|---------|-----------|------------|--------------------------------|------------------|-----------|------------------|---------------|------------|-----------|
| lain  | Other Systems                 | Options Rates | Client Defaults | Tabs3Pay  | LawPay  | LexCharge | Main       | Other Systems                  | Options          | Rates     | Client Defaults  | Tabs3Pay      | LawPay     | LexCharge |
| Sales |                               |               |                 |           |         |           | □ Pr       | rogress Billing                |                  |           | Rec              | eipt Allocati | on by Invi | pice      |
| ПТ    | ax Services                   | Tax E         | xpenses         | 🗌 Тах     | Advance |           | R          | elease To Bill                 |                  |           | Nor              | -billable     |            |           |
| Rate  | 1: 0.0000                     | Rate 2:       | 0.0000          | Rate 3:   | 0.      | 0000      | Bi         | ill On Demand                  |                  |           | Task             | Based Billir  | ng Client  |           |
| Rate  | 4: 0.0000                     | Rate 5:       | 0.0000          | Rate 6    | 0.      | 0000      | □ cł       | hange Discount 1               | Type to No       | one after | statement upda   | ted           |            |           |
| Rate  | 7: 0.0000                     | Rate 8:       | 0.0000          | Rate 9    | 0.      | 0000      | Method     | to Apply 1 -                   | Oldest Fin       | Chg, Old  | est Advs, Oldes  | Exps, Olde    | st Fee     | ~         |
| ⊠A    | ce Charge<br>ssess Finance Ch | -             | Minimum         |           |         | 0.50      |            | ate Code: 1 -<br>ormation: Det | Timekeepe<br>ail |           | Statement Delive | ry Method:    | Mail       | ~         |
| □s    | ubject to Finance             | Charge        | Bill Mi         | nimum Amo | unt     |           | Cover St   | tatement: Nor                  | ne               | ```       | Combine          | Matters       |            |           |
| Rate  | 1: 12.00                      | Rate 2:       | 18.00           | Rate 3:   |         | 0.00      | Fund Ap    | plication: Mar                 | nual             | `         | 1                |               |            |           |
| Rate  | 4: 0.00                       | Rate 5:       | 0.00            |           |         |           | Sales T    | lax -                          |                  |           |                  |               |            |           |
|       |                               |               |                 |           |         |           | Fee: (     | 0 - Nontaxable                 | ~ Exp:           | 0 - No    | ontaxable ~      | Adv: 0 - 1    | Nontaxab   | le ~      |
|       |                               |               |                 |           |         |           |            | e Charge                       |                  |           |                  |               |            |           |
|       |                               |               |                 |           |         |           | Ass        | ess Finance Chai               | rge              |           |                  | Rate: 1       | - 12.00%   | • ~       |
|       |                               |               |                 |           |         |           |            | (0-999):                       | 0                |           | Payment to Fina  |               | First      |           |

Figure 3, Customization - Rates tab

Figure 4, Customization - Client Defaults tab

| Main tab           | The <b>Main</b> tab allows you to select whether email statements will be sent via Microsoft <sup>®</sup> Outlook <sup>®</sup> or an SMTP server.                                                                                                    |
|--------------------|----------------------------------------------------------------------------------------------------|
| <b>Options</b> tab | The <b>Options</b> tab allows you to define your aging periods and also allows you to specify if statement numbering will be implemented at the firm level or the client level.                                                                                                    |
| Rates tab          | The <b>Rates</b> tab includes information regarding sales tax and finance charge.                                                                                                    |
|                    | <ul> <li>You can specify if you want sales tax charged<br/>for fees, expenses, or advances. Up to nine<br/>different sales tax rates can be defined. The<br/>sales tax feature in Tabs3 Billing is very<br/>sophisticated, allowing you to specify<br/>whether or not individual transactions will be<br/>taxed.</li> </ul> |
|                    | <ul> <li>The <b>Rates</b> tab can also be used to define<br/>whether you want a finance charge assessed,<br/>if the finance charge is subject to a finance</li> </ul>                                                                                                    |

charge, and if you want to assess a minimum finance charge. Up to five different finance charge rates can be defined.

Client Defaults tab

The **Client Defaults** tab allows you to select the default settings for new clients.

# **Statement Customization**

The next level of defining the statement format can be found in Statement Customization. Statement Customization allows you to define many additional firm-wide statement formatting options.

## **Setting Up Statement Customization**

| Menu:         | Statements   Statement Setup   Customization                         |
|---------------|----------------------------------------------------------------------|
| Home:         | All Actions   Statements   Statement Setup   Statement Customization |
| Quick Launch: | Statement Customization                                              |

Statement Customization includes the following tabs:

- Options
- Terminology
- Headings
- Cover Stmt
- Months

| Statement Customization          |                                | • • | 🔛 Stat | teme  | nt Customization                                                                                        | - • ×                 |
|----------------------------------|--------------------------------|-----|--------|-------|----------------------------------------------------------------------------------------------------|-----------------------|
| Options Terminology Headings     | Cover Stmt Months              |     | Opti   | ions  | Terminology Headings Cover Stmt Months                                                                  |                       |
| Previous Balance Position:       | Top of the Statement           |     | Lin    | e 1:  | Account No:                                                                                             |                       |
| Print Non-billable Hours:        | No                             |     | Li     | ne '  | Text .                                                                                                  | ^                     |
| Courtesy Discount Position:      | After the last fee transaction |     |        | 1     | Account No:                                                                                             |                       |
| Blank lines between combine stat | tements (0-9, P);              |     |        | -     | +Attn:                                                                                                  |                       |
|                                  |                                |     |        |       | DRAFT STATEMENT                                                                                         |                       |
| Double space between each f      | ee transaction                 |     |        |       | Previous Balance before Adjustments                                                                     |                       |
| Double space fees for Summa      | en Fee Format                  |     |        | 5 F   | Previous Balance                                                                                        |                       |
|                                  |                                |     |        | 6     | lours                                                                                                   |                       |
| Print credits on invoice format  | statements                     |     |        | 7 [   | Rate                                                                                                    |                       |
| Print finance charge on invoice  | a format statements            |     |        | 8     | n/c                                                                                                    |                       |
| rine mance charge on mole        |                                |     |        | 9 [   | ees                                                                                                    |                       |
| Print blank miscellaneous lines  | 5                              |     |        | 10 0  | Courtesy Discount                                                                                       | ~                     |
| Spell statement date on stater   | nents                          |     | Des    | scrip | tion:                                                                                                   | Press F2 to Edit      |
| Add Current Work to Past Due     | Amounts                        |     |        |       | Account No:) is the label printed before the client number o                                            |                       |
| Combine All Totals on Stateme    | ent                            |     |        |       | ent. If only an "*" is entered in the first character position of<br>r will not print on the statement. | this line, the client |
| Print Billable Amounts of Zero   |                                |     |        |       |                                                                                                    |                       |

# Figure 5, Statement Customization **Options** tab

#### Figure 6, Statement Customization **Terminology** tab

| Ustomization                                                                                 | Statement Customization                         | - • × |
|----------------------------------------------------------------------------------------------|-------------------------------------------------|-------|
| Options Terminology Headings Cover Stmt Months                                               | Options Terminology Headings Cover Stmt Months  |       |
| Lines of text to be printed as a heading on the first page of each billing statement:        | Cover Statement Headings                        |       |
| Jensen, Martin & Anderson, P.C.                                                              | Line 1:                                         |       |
| 1621 Cushman Drive                                                                           | Line 2:                                         |       |
| Lincoln, NE 68512                                                                            | Line 3: Previous Balance                        |       |
| (402) 419-2200                                                                               | Line 4: Fees                                    |       |
|                                                                                              | Line 5: Expenses                                |       |
|                                                                                              |                                                 |       |
|                                                                                              | Line 6: Advances                                |       |
|                                                                                              | Line 7: Payments                                |       |
|                                                                                              | Line 8: Finance Charge                          |       |
| Lines of text to be printed as a message at the end of each billing statement:               | Line 9: Balance                                 |       |
| This statement includes all payments received through the last day of the previous<br>month. |                                                 |       |
|                                                                                              | Print Client Account IDs on the Cover Statement |       |
|                                                                                              |                                                 |       |
|                                                                                              |                                                 |       |
|                                                                                              |                                                 |       |

Figure 7, Statement Customization Headings tab

Figure 8, Statement Customization Cover Stmt tab

| ions | Terminology | Headings  | Cover Stmt | Months |  |  |
|------|-------------|-----------|------------|--------|--|--|
| Stat | ement Month | Names     |            |        |  |  |
| м    | onth 1:     | January   |            |        |  |  |
| м    | onth 2:     | February  |            |        |  |  |
| м    | onth 3:     | March     |            |        |  |  |
| м    | onth 4:     | April     |            |        |  |  |
| м    | onth 5:     | May       |            |        |  |  |
| м    | onth 6:     | June      |            |        |  |  |
| м    | onth 7:     | July      |            |        |  |  |
| м    | onth 8:     | August    |            |        |  |  |
| м    | onth 9:     | September |            |        |  |  |
| м    | onth 10:    | October   |            |        |  |  |
| м    | onth 11:    | November  |            |        |  |  |
| м    | onth 12:    | December  |            | 1      |  |  |

Figure 9, Statement Customization Months tab

**Options** tab

The **Options** tab allows you to specify if you want the previous balance line to print at the beginning of the statement or after fees and costs, whether you want non-billable hours to print, and where you want the Courtesy Discount to print. You can specify a number of blank lines or a page break between combined statements, whether you want fees double spaced, and if you want credits included on invoice format statements. You can specify if you want finance charges on invoice format statements and whether you want blank miscellaneous lines printed. You can specify whether you want the statement date to be printed in MM/DD/YYYY format or spelled out. You can specify whether current work will be included in past due amounts and if you want a combined total of all due amounts on a statement. You can specify whether you want "0.00" to print for billable transactions with zero amounts or not print an amount at all.

#### Terminology tab

Headings tab

The **Terminology** tab contains modifiable statement terminology. There are over 70 different areas of statement terminology that can be modified. For example, if you don't like the terminology "Balance Due," you can change it to whatever you like, such as "Total Amount Due." Or, as another example, you can change the "For Current Services Rendered" line to read "Professional Services." If desired, you can print optional headings for the fee, expense, advance, and payment sections of the statement. Tabs3 Billing also allows you to embed the statement date or cut-off dates in many of the statement terms. You can also apply bold, italic, and underline attributes to the statement terminology. You can configure Tabs3 Billing so the expenses and advances combine into one section on the statement. You can specify if the client's account number, the statement number, the page number, or the term "Continued" will print on statements. You can specify if you want the contact name to print before the client name.

The **Headings** tab allows you to enter up to nine lines of text for your firm's name and address, thus allowing you to use plain paper instead of preprinted letterhead for your statements. These nine lines can alternatively be used to insert any type of global notes that you want printed at the top of every statement. You can also enter up to four lines of optional text that prints at the end of each statement. Many firms use these lines for a message regarding finance charge policy, payment terms, or perhaps a seasonal message. Alternatively, you can use a bitmap image file for the statement heading or you can create a custom heading and statement notes using the Statement Designer.

| Cover Stmt tab | The <b>Cover Stmt</b> tab allows you to customize cover statement terminology and specify whether you want Client IDs included on the cover statement.                    |
|----------------|----------------------------------------------------------------------------------------------------|
| Months tab     | The <b>Months</b> tab contains the names of the twelve<br>months of the year. These names are used if you<br>customized Tabs3 Billing to spell out the statement<br>date. |

# **Printer Setup**

The next level of defining the statement format can be found in the Tabs3 Billing Statement Printer Setup.

## **Statement Printer Setup**

| Menu:         | File   Print Setup   Statement Setup button                |
|---------------|------------------------------------------------------------|
| Home:         | All Actions   Setup   Print Setup   Statement Setup button |
| Quick Launch: | Print Setup   Statement Setup button                       |

You can use any Windows printer to generate statements. You can specify the font you want used, the paper size and source, and whether you want envelopes printed with statements. If you plan on using the nine lines specified in Customization for the statement heading, you can specify a heading font. As an alternative, you can include a bitmap of your firm's letterhead allowing you greater formatting flexibility. If you will be using the custom page layouts created by the Statement Designer (page 37), you must select the **Enable Statement Designer Layouts** check box as shown in Figure 10.

| Statement Setup for Brother HL-2270DW X                                                                                              |
|----------------------------------------------------------------------------------------------------|
| Normal Font: 10 pt Segoe UI Select Print Envelopes                                                                                   |
| Statement Width     Image: Statement Width       Image: Automatic:     100       Percent Adjustment       Fixed:     0       Columns |
| Page One                                                                                                    |
| Heading Font: 10 pt Segoe UI Select                                                                                                  |
| Paper: Letter $\checkmark$ Source: Auto Select $\checkmark$                                                                          |
| Blank Lines at Page Top: 0 Blank Lines Before Detail: 2 Compress Address                                                             |
| Bitmap Select (none)                                                                                                    |
| Bitmap Vertical Placement: 0.000 Bitmap Alignment: Flush Left Margin                                                                 |
| Continuation Page                                                                                                    |
| Paper: Letter V Source: Auto Select V                                                                                                |
| Blank Lines Before Detail: 2                                                                                                    |
| Envelopes                                                                                                    |
| Paper: Letter $\vee$ Source: Auto Select $\vee$                                                                                      |
| Address Print Position: Horizontal: 0.000 Vertical: 0.000                                                                            |
| Paper Orientation:                                                                                                    |
| OK Cancel Help                                                                                                    |

Figure 10, Print Setup - Statement Setup

# **Statement Templates**

The next level of defining the statement format can be found in the Statement Templates window. Statement templates determine many options pertaining to the format of the billing statement.

### **Defining Statement Templates**

| Menu:         | Statements   Statement Setup   Statement Templates               |
|---------------|------------------------------------------------------------------|
| Home:         | All Actions   Statements   Statement Setup   Statement Templates |
| Quick Launch: | Statement Templates                                              |

Each statement template includes the following tabs:

- General
- Fee Format

- Cost/Payment Format
- Layouts

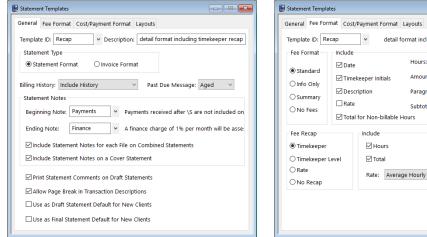

#### Figure 11, Statement Templates General tab

| Statement Templates                                           |                              |  |
|---------------------------------------------------------------|------------------------------|--|
| General Fee Format Cost/Payment Form                          | nat Layouts                  |  |
| Template ID: Recap v detail format including timekeeper recap |                              |  |
| Expense Format                                                | Advance Format               |  |
| Standard                                                      | <ul> <li>Standard</li> </ul> |  |
| ○ Tcode Detail with Subtotal                                  | ○ Tcode Detail with Subtotal |  |
| ○ Tcode Subtotal Only                                         | ○ Tcode Subtotal Only        |  |
| ○ Summary                                                     | ○ Summary                    |  |
| ○ No Expenses                                                 | ○ No Advances                |  |
| Payment Format                                                |                              |  |
| Detail                                                        |                              |  |
| ○ Totals Only                                                 |                              |  |
| ○ Total By Date                                               |                              |  |
|                                                               |                              |  |
|                                                               |                              |  |

Figure 13, Statement Templates Cost/Payment Format tab

- • • detail format including timekeeper recap Totals Only Hours: Amount: Subtotals & Totals Paragraph: Date/Timekeeper Subtotal: Date Level Description Rate: Average Hourly  $\sim$ 

#### Figure 12, Statement Templates Fee Format tab

| General Fee                    | Format Cost/Payment Format Layouts                                                                                  |             |
|--------------------------------|----------------------------------------------------------------------------------------------------|-------------|
| Template ID:                   |                                                                                                    | per recap   |
| Page Layou                     | uts                                                                                                    |             |
| Page 1:                        | Sample Layouts   Letterhead                                                                                         | ~           |
| Page 2:                        |                                                                                                    | ~           |
| Envelope:                      |                                                                                                    | ~           |
|                                |                                                                                                    |             |
|                                | er to utilize layouts created in the Statement Designer, th                                                         |             |
| Note: In orde                  | er to utilize layouts created in the Statement Designer, th<br>window must have the "Enable Statement Designer Layo | e Statement |
| Note: In orde<br>Printer Setup |                                                                                                    | e Statement |
| Note: In orde<br>Printer Setup |                                                                                                    | e Statement |
| Note: In orde<br>Printer Setup |                                                                                                    | e Statement |
| Note: In orde<br>Printer Setup |                                                                                                    | e Statement |
| Note: In orde<br>Printer Setup |                                                                                                    | e Statement |

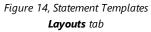

| <b>General</b> tab      | The <b>General</b> tab is used to specify invoice or statement formatting, billing history options, past due messages and statement notes.                                                                                                    |
|-------------------------|----------------------------------------------------------------------------------------------------|
| Fee Format tab          | The <b>Fee Format</b> tab is used to determine whether<br>fees print and, if so, whether timekeeper initials,<br>dates, hours, hourly rates, and amounts are<br>included. Subtotaling of fees is defined here. An<br>optional fee recap by timekeeper, timekeeper level,<br>or rate can also be set up. The recap can include<br>hours, timekeeper levels, rates, and a total amount. |
| Cost/Payment Format tab | The <b>Cost/Payment Format</b> tab is used to specify                                                                                                    |
|                         | whether expenses and advances print and, if so, the<br>format used on the statement. You can also indicate<br>whether payments will be shown in detail, be<br>subtotaled by date, or show totals only.                                                                                                    |

These options apply to all clients who are assigned the specified template. Each client is assigned two statement templates—one for draft statements and one for final statements. Once a template has been defined, any changes made to a statement template affect all clients who are assigned that template. Some firms will have separate statement templates for each timekeeper.

There is no limit to the number of statement templates that can be defined.

Typically, firms will set up a few statement templates to use before they begin to add clients. As clients are added, they are assigned statement templates on the **Statement Options** tab of the Client file. Once statement templates have been set up and fine-tuned, the Statement Templates window is typically used only when changes or a new template is required.

| Billing Preferences     Statement Options       Client ID:     101.00     V       State v. Williams | Spl |
|----------------------------------------------------------------------------------------------------|-----|
| Client ID: 101.00 State v. Williams                                                                 |     |
| Statement Format                                                                                    |     |
| Draft Template: Draft V Final Template: Hours                                                       | ~   |

Figure 15, Statement Format Options

## Adding a New Statement Template

You can add a new statement template based on default system settings.

### ► To add a statement template

- 1. In the Quick Launch, search for and select, "Statement Templates."
- 2. On the General tab, enter a new Template ID.
- 3. Enter the **Description**.
- 4. Select the desired options on the **General**, **Fee Format**, **Cost/Payment Format**, and **Layouts** tabs.
- 5. Click 📃 to save the new template.

# **Copying a Statement Template**

You can copy an existing Statement Template and then make changes as needed.

### To copy a statement template

- 1. In the Quick Launch, search for and select, "Statement Templates."
- 2. On the **General** tab, select the **Template ID** you want to use as a basis for the new template.
- 3. Change the **Template ID** to the name of the new statement template.
- 4. In the **Description** field, enter a description for the new template.
- 5. Make the desired changes.
- 6. Click 📃 to save the new template.

# **Changing the Statement Template Used**

When changing the statement template that is used, it can be changed either individually for each client, for multiple clients at one time, or when running specific statements.

### Changing the Statement Template for One Client

You can change the Draft Template and/or Final Template via the Client file on an individual basis.

► To change the statement template used for a single client

- 1. In the Quick Launch, search for and select "Client Information."
- 2. Select the **Client ID** for which you want to change templates.
- 3. From the **Statement Options** tab, in the **Statement Format** section, select the desired **Draft Template** and/or **Final Template**.
- 4. Click 🛅 to save the changes to the client.

### Changing the Statement Template for Multiple Clients

If you want to change statement templates for multiple clients, you can use the Change Client Options utility.

> To change the statement template used for multiple clients

- 1. In the Quick Launch, search for and select, "Change Client Options."
- 2. Select the **Client ID** range, or click **Multiple** to select multiple ranges of clients.
- 3. From the **Statements** tab, click the **Select** button.
- 4. Select Draft Template and/or Final Template and click OK.
- 5. In the **Statement Format** section, select the desired **Draft Template** and/or **Final Template**.
- 6. Click **OK**.

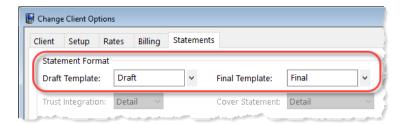

Figure 16, Change Client Options

### Changing the Statement Template for One Statement

If you want to change the statement template temporarily, or test how it will look, you can select a template when generating statements.

▶ To change the template used at the time statements are generated

- 1. In the Quick Launch, search for and select, "Generate Statements."
- 2. Select the **Client ID** range, or click **Multiple** to select multiple ranges of clients.
- 3. From the **Options** tab, in the **Statement Options** section, click the **Statement Template** button.
- 4. In the Statement Template Options window, click the **Select Template** button.
- 5. In the Template ID field, select the desired Template ID and click OK.
- 6. Click **OK** to close the Statement Template Options window.
- 7. Generate the statement as normal.

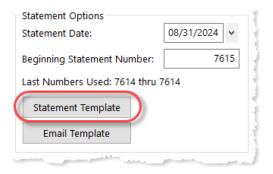

Figure 17, Generate Statements Window

After closing the Generate Statements window, the next time you run statements, the template selected in the Client file will be used unless a template has been defined and saved in a report definition.

### **Training Videos**

You can view the following training video for more information. Clicking the link will open the training video in your browser. All training videos are also accessible in the Quick Launch by searching for and selecting "Training Videos," and at <u>Tabs3.com/video</u>.

**Utilizing Statement Templates** 

# **Email Templates**

The next level of defining the statement format can be found in the Email Templates window. Email templates are used by clients who are set up to receive statements via email. Email template options apply to all clients who are assigned the specified template. Once a template has been defined, any changes made to the email template affect all clients who are assigned that template. Some firms will have separate email templates for each timekeeper, category, or billing frequency. If desired, email templates can also be defined for specific clients.

## **Setting Up Email Templates**

| Menu:         | Statements   Statement Setup   Email Templates               |
|---------------|--------------------------------------------------------------|
| Home:         | All Actions   Statements   Statement Setup   Email Templates |
| Quick Launch: | Email Templates                                              |

Each email template must have valid Email Identification information defined in the **From Name**, **From Address**, and **Reply To Address** fields. When sending via Microsoft Outlook, the **Reply To Address** is unavailable and instead is controlled by Outlook. Additional recipients can also be defined, including entering a firm email address in the **Bcc Recipients** field to ensure that a copy of the sent email statement is retained in a single account's email messages. The **Subject** and **Body** of the email message can be defined using variables from the Available Fields list. Using variables in place of text allows email statement messages to easily be customized for each individual client or matter that is set up to receive statements via email. Additionally, when the cursor is in the **Body** field, the Email Template Toolbar is available to format text.

You can include a variable for a payment and/or trust deposit link in your email message, which allows clients to pay their bill or deposit funds into their trust account online with a credit card, debit card, or eCheck. See Knowledge Base Article **R11905**, "Requesting and Importing Tabs3Pay Online Payments and Trust Deposits," for more information.

There is no limit to the number of email templates that can be defined.

| 🕃 Email Templates                                           |                                                       | • 🗙 |
|-------------------------------------------------------------|-------------------------------------------------------|-----|
| BIUEEEE                                                     | E E 😣 A 🛛 🕸                                           |     |
| Template ID: PaymentButton                                  | Description: Sample template with Make Payment button |     |
|                                                             |                                                       |     |
| Use as default Email Template for ne                        | w Bill To records                                     |     |
| Email Identification                                        |                                                       |     |
| From Name: Michael L. Jensen                                |                                                       |     |
| From Address: mjensen@jensenl                               | 2W 60 m                                               |     |
| From Address:                                               | aw.com                                                |     |
| Reply To Address: admin@jensenlav                           | v.com                                                 |     |
|                                                             |                                                       |     |
| Additional Recipients                                       |                                                       |     |
| Cc Recipients:                                              |                                                       |     |
| Bcc Recipients: admin@jensenlav                             | N com                                                 |     |
| But Recipients.                                             |                                                       |     |
| Email Message                                               |                                                       |     |
| Available Fields:                                           | Subject:                                              |     |
| Adobe Reader Link                                           | Your statement from «Firm Name» is attached           |     |
| Balance Due                                                 | Body:                                                 |     |
| Balance Due Total (with Trust)<br>Beginning Statement Notes | Dear «Bill To First Name»,                            | •   |
| Bill To Address                                             | ,                                                     |     |
| Bill To Attention Line                                      | Your statement is ready and attached to this message. |     |
| Bill To Full Name                                           | Statement Date                                        |     |
| Bill To First Name                                          | «Statement Date»                                      |     |
| Bill To Last Name<br>Billing Notes and Instructions         | Statement Number                                      |     |
| < >>                                                        | «Statement Number»                                    |     |
|                                                             | Balance Due                                           |     |
| Add >>                                                      | \$«Balance Due»«Online Pavment Begin Text»            | ~   |
|                                                             |                                                       |     |

Figure 18, Email Templates

Typically, firms will set up a generic email template before they begin to add clients. As clients who will receive email statements are added, email templates are assigned in the Bill To Record window, which is accessed via the **Billing Preferences** tab of the Client file. Once email templates have been set up and fine-tuned, the Email Templates window is typically used only when a change or a new template is required.

| Bill To Record   | 7                                              | ? | × |
|------------------|------------------------------------------------|---|---|
| Bill To Name:    | Larson/Michael                                 |   |   |
| Description:     | Address shown on the Address tab               |   |   |
| Statement D      | elivery Options                                |   |   |
| ☑ Mail Statement |                                                |   |   |
| 🗹 Email Sta      | tement                                         |   |   |
| Print t          | he Client's Name and Address on the Statement  |   |   |
| ○ Print t        | he Bill To's Name and Address on the Statement |   |   |
| Statement A      | ddress                                         |   |   |
| Business*        | V 123 Washington St.<br>Lincoln NE 68508       |   |   |
| ⊡ Include A      | ttention line on statement                     |   |   |
| Matte            | r's Contact Name: Michael Larson               |   |   |
| ○ Other          | :                                              |   |   |
| Email Deliver    | ry Options                                     |   |   |
| Email 1*         | Mlarson@larson.com                             |   |   |
| Email Templ      | late: PaymentButton Sample template with Make  |   |   |
|                  | OK Cancel Delete                               |   |   |

Figure 19, Bill To Record Window

**More Info:** Additional information on Email Templates can be found in Tabs3 Billing Help and in Knowledge Base Article **R11338**, "Emailing Tabs3 Billing Statements."

## Adding a New Email Template

You can create a new email template from scratch.

#### ► To add a new email template

- 1. In the Quick Launch, search for and select "Email Templates."
- 2. Enter a new **Template ID**.
- 3. Enter the **Description**.
- 4. Enter the desired information for the email template.
- 5. Click 🔲 to save the new template.

# **Copying an Email Template**

You can copy an existing email template and then make changes as needed.

#### ► To copy an email template

- 1. In the Quick Launch, search for and select "Email Templates."
- 2. Enter the **Template ID** you want to use as a basis for the new template.
- 3. Press Esc.
- 4. Change the **Template ID** to the name of the new email template.
- 5. Enter the **Description**.
- 6. Make the desired changes.
- 7. Click 🛅 to save the new template.

## **Changing the Email Template Used**

When changing the email template used, it can be changed either individually for each client, for multiple clients at one time, or for a specific statement run.

### Changing the Email Template for One Client

You can change the email template via the Client file on an individual basis.

#### ► To change the email template used for a single client

- 1. In the Quick Launch, search for and select "Client Information."
- 2. Select the **Client ID**.
- 3. From the **Billing Preferences** tab, in the **Statement Delivery Options** section, select the **Bill To Name** for which you want to change the email template.
- 4. Click the **Edit** button.
- 5. Select the Email Template you want to use.
- 6. Click **OK**.
- 7. Click 📃 to save the changes to the client.

### Changing the Email Template for Multiple Clients

If you want to change email templates for multiple clients, you can use the Change Client Options utility.

- ► To change the email template used for multiple clients
  - 1. In the Quick Launch, search for and select "Change Client Options."
  - 2. Select the **Client ID** range, or click **Multiple** to select multiple ranges of clients.
  - 3. From the **Billing** tab, click the **Select** button.
  - 4. Select Email Template and click OK.
  - 5. In the **Statement Delivery Options** section, select the desired **Email Template**.
  - 6. Click **OK**.

**Note:** Changing the Email Template using the Change Client Options utility will change the template for all Bill To records associated with the selected client(s).

### Changing the Email Template for One Statement

If you want to change the email template temporarily, or test how it will look, you can select a template when generating statements.

#### ▶ To change the email template used at the time statements are generated

- 1. In the Quick Launch, search for and select "Generate Statements."
- 2. Select the **Client ID** range, or click **Multiple** to select multiple ranges of clients.
- 3. From the **Options** tab, in the **Statement Type** section, select **Final**. **Final** must be selected before an email template can be selected.
- 4. In the **Statement Options** section, click the **Email Template** button.
- 5. In the Select Email Template window, select the desired **Template ID** and click **OK**.
- 6. Generate the statement as normal.

After closing the Generate Statements window, the next time you run statements, the template selected in the Client file will be used unless a template has been defined and saved in a report definition.

### **Training Videos**

You can view the following training video for more information. Clicking the link will open the training video in your browser. All training videos are also accessible in the Quick Launch by searching for and selecting "Training Videos," and at **Tabs3.com/video**.

Email Statements Overview

**Getting Paid Using Online Payments** 

# **Client Setup**

The next level of defining the statement format can be found in the Client file. These options are specific to the individual client.

## **Setting up the Client**

| Menu:         | File   Open   Client          |
|---------------|-------------------------------|
| Home:         | All Actions   People   Client |
| Quick Launch: | Client Information            |

The Client tabs we will be looking at include the **Setup** tab, **A/R & Fund Balances** tab, **Billing Options** tab, **Billing Preferences** tab, and **Statement Options** tab.

| Elient Information - White/Kelly                                                                          |                                                                       | Elient Information -                                              | White/Kelly       |                    |                                                         |             |                 |
|----------------------------------------------------------------------------------------------------|-----------------------------------------------------------------------|-------------------------------------------------------------------|-------------------|--------------------|---------------------------------------------------------|-------------|-----------------|
| Billing Preferences         Statement Op           Address         Setup         Rates         A/R & Func |                                                                       | Billing Pre                                                       |                   |                    | tement Options<br>A/R & Fund Balance                    |             | t Billing<br>Ci |
| Client ID: 850.00 Vhite/Kelly<br>Divorce                                                                  |                                                                       | Client ID:                                                        | 850.00            | V White/<br>Divorc |                                                         |             |                 |
| Settings<br>Billing Category: 35 v Family Law                                                             |                                                                       |                                                                   | Fees              | Expenses           | Advances                                                | Fin. Charge |                 |
| Billing Frequency: Monthly V Monthly Clients                                                              |                                                                       | Amount Due:*<br>Balance Due:                                      | 125.00<br>125.00  | 0.00               | 0.00                                                    | 0.00        |                 |
| Report Order Timekeepers                                                                                  | Status                                                                | Progress Billed:                                                  | 0.0               | 0 Prog             | ress Billed Tax:                                        | 0.00        |                 |
| Primary: 5 V Kendra I. Michaels<br>Secondary: 1 V Michael L. Jensen                                       | Non-billable                                                          | Last Statement Da                                                 |                   |                    | oplied Payments:<br>Payment Amount:                     | 0.00        | 1               |
| Originating: 4 V Robert O. Burns                                                                          |                                                                       | Last Statement #:                                                 | 7,52              | 5                  |                                                         |             |                 |
| Payment Settings                                                                                          |                                                                       |                                                                   | dditional A/R Inf | o Tru              | st Account Balances                                     |             |                 |
| Method to Apply Payments: 2 - All (Oldest FinChg. Oldest Ad                                               | vs, Oldest Exps), All Fees ~<br>Fee Compensation Rules<br>%'s Defined | Client Funds<br>Fund Balance:<br>Fund Applicatio<br>Minimum Balan |                   | ~                  | atement Format: D<br>One Time Retainer<br>rget Balance: | 0.00        |                 |
|                                                                                                    |                                                                       |                                                                   |                   |                    |                                                         |             |                 |

Figure 20, Client - **Setup** tab

Figure 21, Client - A/R & Fund Balances tab

| Ulient Information - White/Kelly                                                                   | Client Information - White/Kelly                               |
|----------------------------------------------------------------------------------------------------|----------------------------------------------------------------|
| Billing Preferences Statement Options Split I                                                      | Billing Address Setup Rates A/R & Fund Balances Client Notes C |
| Address Setup Rates A/R & Fund Balances Client Notes                                               | C. Billing Preferences Statement Options Split Billing         |
| Client ID: 850.00 Vhite/Kelly<br>Medical Care of Brianne                                           | Client ID: 850.00 Vhite,/Kelly<br>Divorce                      |
| Threshold Billing Items                                                                            | Billing Status                                                 |
| Bill individual item if its threshold is met     Fee:     0.00                                     | Release To Bill Bill On Demand Progress Billing                |
| O Bill all items if any threshold is met Exp: 0.00                                                 |                                                                |
| O Bill all items if Total threshold is met Adv: 0.00                                               | Billing Notes                                                  |
|                                                                                                    | Instructions                                                   |
| Courtesy Discount                                                                                  | 2 I I I I I I I I I I I I I I I I I I I                        |
| Discount Type: None ~ Amount: 0.00                                                                 | 2                                                              |
| Change Discount Type to None after statement updated                                               |                                                                |
|                                                                                                    | Spell                                                          |
| Sales Tax                                                                                          |                                                                |
| Fee: 0 - Nontaxable $\checkmark$ Exp: 0 - Nontaxable $\checkmark$ Adv: 0 - Nontaxable $\checkmark$ | Statement Delivery Options                                     |
| Finance Charge                                                                                     | Bill To Name Description Mail Email ^ Add                      |
| Assess Finance Charge Rate: 1 - 12.00%                                                             | White/Kelly Address shown on the Address tab Yes Yes           |
| Days (0-999): 0 Apply Payment to Finance Charge: First                                             | White/Kelly Sending Kelly a second statement No Yes v Edit     |
| Apply Payment to Finance Charge: First                                                             | Use a password to protect PDF statements when emailed:         |
|                                                                                                    |                                                                |
|                                                                                                    |                                                                |
|                                                                                                    |                                                                |

Figure 22, Client - Billing Options tab

Figure 23, Client - Billing Preferences tab

|                        | Setup         | Rates | A/R & Fund Bala        | nces   | Client Not | es   |        |
|------------------------|---------------|-------|------------------------|--------|------------|------|--------|
| Billing                | g Preferences |       | Statement Options      |        |            | Spli | Billin |
| Client ID:             | 850.00        |       | White/Kelly<br>Divorce |        |            |      |        |
| Statement Fo           | ormat         |       | Divorce                |        |            |      |        |
| Draft Templa           | ite: Draft    | ~     | Final Template:        | Hours  |            | ~    | ⊠C     |
| Trust Integra          | tion: Detail  | ~     | Cover Statement:       | Detail | ~          |      | ⊠м     |
| Statement N            | otes          |       |                        |        |            |      |        |
| Beginning<br>Statement |               |       |                        |        | ^          |      |        |
| Notes:                 |               |       |                        |        |            |      |        |
|                        |               |       |                        |        |            |      |        |
|                        |               |       |                        |        |            |      |        |
|                        |               |       |                        |        |            |      |        |
|                        |               |       |                        |        | $\sim$     |      |        |
| Ta dia a               |               |       |                        |        | _          |      |        |
| Ending<br>Statement    |               |       |                        |        | ^          |      |        |
| Notes:                 |               |       |                        |        |            |      |        |
|                        |               |       |                        |        |            |      |        |
|                        |               |       |                        |        |            |      |        |
|                        |               |       |                        |        |            | Spel | 1      |
|                        |               |       |                        |        | $\sim$     | V    | 1      |
|                        |               |       | ated: Beginning        |        |            |      |        |

Figure 24, Client - Statement Options tab

| Setup tab               | The <b>Setup</b> tab of the Client file includes the billing frequency for defining client batches and the method to apply payments.                                                                       |
|-------------------------|----------------------------------------------------------------------------------------------------|
| A/R & Fund Balances tab | The <b>A/R &amp; Fund Balances</b> tab allows you to specify<br>how client funds are applied, whether there is a<br>minimum and/or target balance, and how funds are<br>displayed on a client's statement. |
| Billing Options tab     | The <b>Billing Options</b> tab allows you to specify billing<br>to occur when thresholds are met, whether to apply<br>a courtesy discount, sales tax rates, and finance<br>charge options.                 |

| Billing Preferences tab | The <b>Billing Preferences</b> tab allows you to specify<br>whether the client will receive statements via mail,<br>email, or both. It also allows you to specify an<br>additional Bill To contact to use when a client is to<br>receive a duplicate statement or when a client's<br>statement is to be sent to a third party.                                                                                                    |
|-------------------------|----------------------------------------------------------------------------------------------------|
| Statement Options tab   | The <b>Statement Options</b> tab is used to designate<br>the draft and final statement templates that will be<br>used for this client and includes an option to<br>combine matters on statements, cover statement<br>options, and trust integration information. This tab<br>also contains Beginning and Ending Statement<br>Notes that allow optional unique statement notes<br>for the client to print at the beginning and end of<br>the client's statement if desired. |

### **Training Videos**

You can view the following training video for more information. Clicking the link will open the training video in your browser. All training videos are also accessible in the Quick Launch by searching for and selecting "Training Videos," and at Tabs3.com/video.

Getting Started with Clients

# **Statement Notes**

There are several different levels of statement notes that can be printed on a statement including notes individual to the client, notes printed for clients using a specific statement template, and notes that appear on all clients' statements. All levels or any combination thereof can be used on a client's statement.

## **Implementing Statement Notes**

You can define notes that will be displayed on your clients' statements via the following areas:

- Client Statement Notes
- Statement Notes window
- Statement Customization window
- Miscellaneous Lines

### **Client Statement Notes**

Beginning and Ending Statement Notes of up to 250 characters each can be added for any client. These notes are unique to the specific client. An example of Client Beginning and Ending Statement Notes can be seen in Figure 25.

#### ► To add Beginning and Ending Statement Notes for a client

- 1. In the Quick Launch, search for and select "Client Information."
- 2. Select the **Client ID** for which you want to add notes.
- From the Statement Options tab, in the Statement Notes section, enter the Beginning Statement Notes and/or Ending Statement Notes to be printed on the client's statement.
- 4. Optionally **Change Notes to blank after statement updated** by selecting the **Beginning** and/or **Ending** check box if you want the note to be printed on the next statement only.
- 5. Click 🛅 to save the changes to the client.

| Address           | Setup                              | Rates        |    | A/R & Fund Bala                        | ances      | Client N  | otes                                                                                                    |
|-------------------|------------------------------------|--------------|----|----------------------------------------|------------|-----------|----------------------------------------------------------------------------------------------------|
| Billing Pr        | references                         |              |    | Statement Options                      |            |           | Spl                                                                                                    |
| lient ID:         | 415.00                             | *            |    | gaConstruction Co<br>porate Merger - N |            | ers and B | uilde                                                                                                    |
| Statement Form    | at                                 |              |    |                                        | -          |           |                                                                                                    |
| Draft Template:   | Draft                              |              | ~  | Final Template:                        | Recap      |           | ~                                                                                                    |
| Trust Integration | n: Detail                          | ~            |    | Cover Statement:                       | Detail     |           | ~                                                                                                    |
| Statement Note    | c                                  |              |    |                                        |            |           |                                                                                                    |
|                   | -                                  |              |    |                                        |            |           | -                                                                                                    |
|                   | .Docket No: 9                      |              | 34 |                                        |            | ^         |                                                                                                    |
| Statement         | Docket No: 9                       |              | 34 |                                        |            | ~         |                                                                                                    |
| Statement I       | -<br>Docket No: 9<br>.OJIC File No | : 983724-23: |    | scheduled for Sep                      | 29 at 2:30 | ) p.m.    |                                                                                                    |
| Statement Notes:  | -<br>Docket No: 9<br>.OJIC File No | : 983724-23: |    | scheduled for Sep                      | 29 at 2:3( | ) p.m.    | Spectral Spectral Spe |

Figure 25, Client File

**More Info:** Additional information on client options can be found on page 27 of this guide and in Tabs3 Billing Help.

### **Statement Notes Window**

The Statement Notes window is used to create statement notes of up to 511 characters. Once created, these notes can be assigned to a Statement Template. Statement Notes will then be used by all clients who are assigned that statement template. An example of Client Beginning and Ending Template Notes can be seen in Figure 25.

There is no limit to the number of statement notes that can be defined.

#### To add a new Statement Note

- 1. In the Quick Launch, search for and select "Statement Notes."
- 2. Enter a unique Note ID.
- 3. In the Note Text field, enter the information you want to have included in the

4. Click I to save the new note.

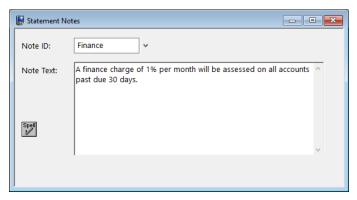

Figure 26, Statement Notes

#### **>** To specify the Statement Notes used on a Statement Template

- 1. In the Quick Launch, search for and select "Statement Templates."
- 2. On the General tab, select the desired Template ID.
- 3. In the **Statement Notes** section, select the desired **Beginning Note** and/or **Ending Note**.
- 4. Click 📃 to save the template.

| Statement Templates                                                       |  |  |  |  |  |  |
|---------------------------------------------------------------------------|--|--|--|--|--|--|
| General Fee Format Cost/Payment Format Layouts                            |  |  |  |  |  |  |
| Template ID: Final                                                        |  |  |  |  |  |  |
| Statement Type                                                            |  |  |  |  |  |  |
| Statement Format     O Invoice Format                                     |  |  |  |  |  |  |
| Billing History: Include History V Past Due Message: Aged V               |  |  |  |  |  |  |
| Statement Notes                                                           |  |  |  |  |  |  |
| Beginning Note: Payments V Payments received after \S are not included on |  |  |  |  |  |  |
| Ending Note: Finance 🗸 A finance charge of 1% per month will be asse:     |  |  |  |  |  |  |
| Include Statement Notes for each File on Combined Statements              |  |  |  |  |  |  |
| ☑ Include Statement Notes on a Cover Statement                            |  |  |  |  |  |  |
| ✓ Print Statement Comments on Draft Statements                            |  |  |  |  |  |  |
| Allow Page Break in Transaction Descriptions                              |  |  |  |  |  |  |
| Use as Draft Statement Default for New Clients                            |  |  |  |  |  |  |
| Use as Final Statement Default for New Clients                            |  |  |  |  |  |  |
|                                                                           |  |  |  |  |  |  |

Figure 27, Statement Templates

**More Info:** Additional information on the statement templates can be found on page 14 of this guide and in Tabs3 Billing Help.

### Statement Customization Window

The Statement Customization window provides a way to add nine lines of up to 60 characters each to be printed as a heading for each billing statement, and a message of up to 250 characters to be printed at the end of each billing statement. The text entered in Statement Customization is global, and will print on all billing statements. An example of global heading and ending messages can be seen in Figure 26.

#### ▶ To add lines of text to a statement using Statement Customization

- 1. In the Quick Launch, search for and select "Statement Customization."
- 2. From the **Headings** tab, enter **Lines of text to be printed as a heading on the first page of each billing statement**.
- 3. Enter Lines of text to be printed as a message at the end of each billing statement.

- 4. From the **Cover Stmt** tab, enter text into **Line 1** and **Line 2** if you want text to be printed at the top of cover statements.
- 5. Click 🛅 to save Statement Customization.

| U Statement Customization                                                             |             |  |  |  |  |  |  |
|---------------------------------------------------------------------------------------|-------------|--|--|--|--|--|--|
| Options Terminology Headings Cover Stmt Months                                        |             |  |  |  |  |  |  |
| Lines of text to be printed as a heading on the first page of each billing statement: |             |  |  |  |  |  |  |
| Jensen, Martin & Anderson, P.C.                                                       |             |  |  |  |  |  |  |
| 1621 Cushman Drive                                                                    |             |  |  |  |  |  |  |
| Lincoln, NE 68512                                                                     |             |  |  |  |  |  |  |
| (402) 419-2200                                                                        |             |  |  |  |  |  |  |
|                                                                                       |             |  |  |  |  |  |  |
|                                                                                       |             |  |  |  |  |  |  |
|                                                                                       |             |  |  |  |  |  |  |
|                                                                                       |             |  |  |  |  |  |  |
|                                                                                       |             |  |  |  |  |  |  |
| Lines of text to be printed as a message at the end of each billing statem            | ent:        |  |  |  |  |  |  |
| This statement includes all payments received through the last day of t<br>month.     | he previous |  |  |  |  |  |  |
|                                                                                       |             |  |  |  |  |  |  |

Figure 28, Statement Customization

**More Info:** Additional information on the Statement Customization window can be found on page 9 of this guide and in Tabs3 Billing Help.

**Tip:** Statement note text, regardless of where it is defined, can be formatted to include bold, italics, and underline attributes; can be aligned to the left, right, or center; and can take advantage of date codes to automatically use the statement date, beginning fee date, or ending fee date.

### Miscellaneous Lines

Miscellaneous Lines 1 through 3 defined on the **Custom Fields** tab in the Client File are automatically displayed on statements, as shown in Figure 26, and can be used to add additional information about the matter. However, if using a Statement Designer Layout, these lines must manually be added to the Statement Designer Layout.

| Client Information | - White/Kelly |       |                                   |              |               |                 |
|--------------------|---------------|-------|-----------------------------------|--------------|---------------|-----------------|
| Billing Pr         | eferences     |       | Statement Options                 | Split I      | Billing       | Budget          |
| Address            | Setup         | Rates | A/R & Fund Balances               | Client Notes | Custom Fields | Billing Options |
| Client ID:         | 850.00        | ~     | White/Kelly<br>Divorce            |              |               |                 |
| Miscellaneous 1:   | White vs. V   | Vhite |                                   |              |               |                 |
| Miscellaneous 2:   | *Uncontest    | ed    |                                   |              |               |                 |
| Miscellaneous 3:   |               |       |                                   |              |               |                 |
|                    |               |       | and a second second second second |              |               |                 |

Figure 29, Miscellaneous Lines

#### **•** To add Miscellaneous Lines to a Statement Designer Layout

- 1. In the Quick Launch, search for and select "Statement Designer."
- 2. In the **Layout Tree** pane, select the desired layout.
- 3. In the Field Selection pane, expand the Client Fields folder.
- 4. Click and drag **Miscellaneous 1** to the location in the **Page Layout** pane where you want to place the line.
- 5. Repeat step 4 for Miscellaneous Line 2 and 3.
- 6. Click 🔲 to save the layout.

**More Info:** Additional information on the Statement Designer window can be found on page 37 of this guide and in Tabs3 Billing Help.

Figure 30 is an example of where the various Statement Notes are printed on a statement:

| Global Heading Statement includes fees and expenses for the period of 08/01/2024 through 08/31/2024                                                       |
|----------------------------------------------------------------------------------------------------|
| Jefferson Insurance Co.<br>American Charter Building<br>9th and West '0' Streets<br>Lincoln NE 68510-8330                                                 |
| Automobile Accident<br>Insured: John G. Schnell<br>Policy No: 387-2398528<br>Soc Sec No: 501-96-3487<br>Docket No: 94D-07965<br>OJIC File No: 983724-2334 |
| Payments received after 08/31/2024 are not included on this statement.                                                                                    |
| Previous Balance Beginning Template Notes                                                                                                    |
| 08/12/2024 MLJ Telephone conference with John G. Schnell. Discussed details of accident.<br>For Current Services Rendered                                 |
| Expenses                                                                                                    |
| 08/12/2024 Mileage to Omaha.<br>08/12/2024 Long distance telephone charges.<br>Total Expenses<br>Total Current Work                                       |
| Client Ending Statement Notes                                                                                                    |
| Reminder: Our next meeting is scheduled for Sep 29 at 2:30 p.m.                                                                                           |
| A finance charge of 1% per month will be assessed on all accounts past due 30 days.<br>Payments are due 10 days from 08/31/2024.                          |
| Global Ending Message We appreciate your business!                                                                                                    |

Figure 30, Statement Notes Locations

# **Statement Designer**

The next level of defining the statement format is the Statement Designer. The Statement Designer window lets you create customized layouts for your statements that allow you to position images, text, and data. You can control the placement of various fields from the Client and Bill To files, and add customized text, images, and other layout elements to the statement. Once a page layout has been designed, it can be applied to one or more statement templates.

## **Using Statement Designer**

| Menu:         | Statements   Statement Setup   Statement Designer               |
|---------------|-----------------------------------------------------------------|
| Home:         | All Actions   Statements   Statement Setup   Statement Designer |
| Quick Launch: | Statement Designer                                              |

The Statement Designer window includes a **Layout Tree** pane, a **Field Selection** pane, and a **Page Layout** pane.

| 😳 Statement Designer                                                                                                    |                                                                                                    |
|----------------------------------------------------------------------------------------------------|----------------------------------------------------------------------------------------------------|
| <b>&lt; &lt; @</b>   A ∕ □ ○ □   <b>@</b>   ♯ ♯                                                                                                    | 퍆 喆 曰 표 권 비 포 웹 눼 I 코 메 판 팬 <b>Toolbar</b>                                                                                                    |
| Georgia $\sim$ 10 $\sim$ B /                                                                                                    | 🖳 🔍 🗸 🖌 🕇 🗸 🏂 🛛 🗸 Attribute Bar                                                                                                    |
| Statement Designer Layouts         Sample Layouts         Image: Sample Layouts         Image: Sample Layouts         Image: Sample Layouts         Image: Sample Layouts         Image: Sample Layouts         Image: Sample Layouts         Image: Sample Layouts         Image: Sample Layouts         Image: Sample Layouts         Image: Sample Layouts         Image: Sample Layouts         Image: Sample Letterhead         Image: Sample Layouts         Image: Sample Layouts <t< td=""><td>O     O     O</td></t<> | O     O     O |
| Layout Tree pane<br>Statement Designer Fields<br>Firm Fields<br>System Fields<br>Statement Customization Fields<br>Bill To Fields<br>Client Fields<br>Custom Fields<br>Field Selection pane                                                                                                    | Page Layout pane                                                                                                    |

Figure 31, Statement Designer

| Layout Tree pane     | In the <b>Layout Tree</b> pane, you can manage the<br>layout groups and page layouts. Each layout group<br>consists of one or more page layouts. Clicking the<br>plus (+) symbol next to the name of layout group<br>(e.g., "New Layout Group") expands the layout<br>group to display the page layouts contained<br>therein. Likewise, clicking the minus (-) symbol next<br>to the name of an expanded layout group will<br>collapse that layout group, hiding its contents from<br>view. In the <b>Layout Tree</b> pane of the Statement<br>Designer, you can add, rename, delete, import and<br>export layout groups, as well as add, rename, or<br>delete individual page layouts. |
|----------------------|----------------------------------------------------------------------------------------------------|
| Field Selection pane | The <b>Field Selection</b> pane is used to select and add<br>fields from the Tabs3 Billing and System<br>Configuration data files to the current page layout.<br>Clicking the plus (+) symbol next to a branch in the<br><b>Field Selection</b> pane (e.g., "Firm Fields") expands<br>that branch to show the fields contained therein.<br>Likewise, clicking the minus (-) symbol next to an<br>expanded branch collapses that branch, hiding its<br>contents from view. To insert a field into the current<br>page layout, double-click the desired field, or right-<br>click it and select the <b>Insert</b> option.                                                                 |
| Page Layout pane     | The <b>Page Layout</b> pane is where you control the appearance of the current page layout. You can add, remove, or modify various elements such as text boxes, lines, rectangles, etc., and also control the page layout properties.                                                                                                    |

Tabs3 Billing includes a small library of statement layouts with designed letterheads, draft statement forms, and envelopes that you can modify to use your firm's information, thus allowing you to quickly get started with the Statement Designer.

You can include a variable to print a payment link as a QR code on statements, which allows clients to pay their bill online with a credit card, debit card, or eCheck. See Knowledge Base Article <u>R11905</u>, "Requesting and Importing Tabs3Pay Online Payments and Trust Deposits," for more information.

Complete details regarding the Statement Designer can be found in Help.

**More Info:** Additional information on using Statement Designer can be found in Tabs3 Billing Help, in Knowledge Base Article <u>R10923</u>, "Frequently Asked Questions About Statement Designer," and in Knowledge Base Article <u>R10901</u>, "Customizing the Sample Page Layouts Provided with the Tabs3 Billing Statement Designer."

#### Training Videos

You can view the following training video for more information. Clicking the link will open the training video in your browser. All training videos are also accessible in the Quick Launch by searching for and selecting "Training Videos," and at <u>Tabs3.com/video</u>.

Working with Statement Designer

## **Enabling Statement Designer Page Layouts**

Once Statement Designer Layouts have been created or edited as desired, they must be selected in a client's Statement Template and enabled in Print Setup in order to be used on a statement.

#### **Statement Templates**

The client's assigned statement template must have the desired Statement Designer Layout selected.

#### ► To specify a layout for a Statement Template

- 1. In the Quick Launch, search for and select "Statement Templates."
- 2. On the General tab, select the Template ID.
- On the Layouts tab, in the Page Layouts section, select an existing layout for Page 1.
- 4. Optionally select an existing layout for Page 2, Envelope, and Cover.
- 5. Click 🛅 to save the template.

| Femplate ID: F | inal v standard fee & cost format (no recap)                        |  |  |  |
|----------------|---------------------------------------------------------------------|--|--|--|
| Page Layouts   | ·                                                                   |  |  |  |
| Page 1:        | Sample Layouts   Firm Information ~                                 |  |  |  |
| Page 2:        | Sample Layouts   Page 2 - Detail                                    |  |  |  |
| Envelope:      | ~                                                                   |  |  |  |
| Cover:         | Sample Layouts   Remittance Page ~                                  |  |  |  |
| Noto: In order | to utilize layouts created in the Statement Designer, the Statement |  |  |  |

Figure 32, Statement Setup - Enable Statement Designer Layouts check box

**Note:** Changes to a statement template's settings will apply to every client with the template selected.

**More Info:** Additional information on statement templates can be found on page 14 of this guide and in Tabs3 Billing Help.

#### **Print Setup**

Statement Designer page layouts must be enabled for use in the Print Setup.

#### ► To enable Statement Designer layouts in Print Setup

- 1. In the Quick Launch, search for and select "Print Setup."
- 2. Select the **Printer** to which you print statements.
- 3. Click the **Statement Setup** button.
- 4. Select the Enable Statement Designer Layouts check box.
- 5. Click **OK** on the Statement Setup window.
- 6. Click **OK** on the Print Setup window.

| Normal Font:                    | 10 pt Segoe UI         | Select             | Print Envelopes |
|---------------------------------|------------------------|--------------------|-----------------|
| Statement Width<br>O Automatic: | 100 Percent Adjustment | Enable Statement D | esigner Layouts |
| O Fixed:                        | 0 Columns              |                    |                 |

Figure 33, Statement Setup - Enable Statement Designer Layouts check box

**More Info:** Additional information on enabling Statement Designer Page Layouts can be found in Tabs3 Billing Help and in Knowledge Base Article <u>R10944</u>, "Printing Statements with Statement Designer Page Layouts."

# Letterhead and Image Files

Certain image files can be included on your billing statements for a letterhead, or to enhance the heading. Bitmap files (\*.bmp) can be added via Print Setup if you do not want to set up a Statement Designer Layout, or you can include \*.bmp, \*.jpg, and \*.png files in your Statement Designer Layout.

## **Enabling Image Files**

Use one of the following methods to add images on your statement.

#### ▶ To add an image file via Statement Designer

- 1. In the Quick Launch, search for and select "Statement Designer."
- 2. Select the Layout to which you want to add an image.
- 3. Click the 🖾 toolbar button.
- 4. Select the image file you want to have printed on statements.
- 5. Click the **Open** button.
- 6. Move the image to the desired placement.
- 7. Click 🛅 to save the Statement Designer layout.

#### ► To add a bitmap via Print Setup

- 1. In the Quick Launch, search for and select "Print Setup."
- 2. Select the printer to which you will be printing statements.
- 3. Click the Statement Setup button.
- 4. In the Page One section, select the Bitmap check box.
- 5. Optionally enter a Bitmap Vertical Placement.
- 6. Select a **Bitmap Alignment**.
- 7. Click **OK** on the Statement Setup window.
- 8. Click **OK** on the Printer Setup window.

| Page One                   |                         |                 |                     |  |
|----------------------------|-------------------------|-----------------|---------------------|--|
| Heading Font: 10 pt A      | rial                    | Selec           | t                   |  |
| Paper: Letter              | ~ Sc                    | Auto            | Select ~            |  |
| Blank Lines at Page Top: 0 | Blank Lines Befo        | re Detail: 2    | Compress Address    |  |
| Bitmap Select C            | :\Tabs3\FirmLetterhead. | png             |                     |  |
| Bitmap Vertical Placement: | 0.025 Bitm              | ap Alignment: C | enter on Page 🛛 🗸 🗸 |  |

Figure 34, Printer Setup

#### **Training Videos**

You can view the following training video for more information. Clicking the link will open the training video in your browser. All training videos are also accessible in the Quick Launch by searching for and selecting "Training Videos," and at <u>Tabs3.com/video</u>.

Adding a Letterhead Using Statement Designer

# **Trust Accounts**

When a Tabs3 Billing client is set up for Trust Integration, customized terminology can be used for trust account balances and activity on the billing statement.

## **Trust Account Integration and Terminology**

Use the following to customize how trust accounts are shown on statements.

#### To display trust information on statements

- 1. In the Tabs3 Billing Quick Launch, search for and select "Client Information."
- 2. Select the client for which you want trust information displayed on statements.
- 3. Click the Statement Options tab.
- 4. In the **Statement Format** section, in the **Trust Integration** field, select **Detail** or **Summary**.
- 5. Click 📃 to save the changes to the client.

Figure 35 is an example of how trust activity appears on the statement when the **Detail** option is selected:

|          | Trust Account Activity             |             |
|----------|------------------------------------|-------------|
|          | Opening Balance                    | \$52,000.00 |
| 08/04/24 | Expense money for Dawson           |             |
|          | PAYEE: Charles L. Dawson           | -1,200.00   |
| 08/10/24 | Sale of Stock                      | 4,255.75    |
| 08/11/24 | Attorney fees                      |             |
|          | PAYEE: Jensen & Burns, P.C.        | -443.75     |
| 08/17/24 | Real Estate taxes                  |             |
|          | PAYEE: Lancaster Country Treasurer | -1,450.00   |
|          | Closing Balance                    | \$53,162.00 |

Figure 35, Example of **Detail** trust activity on a statement

Figure 36 is an example of how trust activity appears on the statement when the **Summary** option is selected:

Your retainer balance is \$53,162.00

Figure 36, Example of **Summary** trust activity on a statement

#### ► To customize terminology for trust accounts

- 1. In the Trust Quick Launch, search for and select "Bank Account."
- 2. Select a Bank Account.
- 3. Click the Integration Settings button.
- 4. In the **Tabs3 Statement/WIP Terminology** section, enter the desired balance and remittance text.
- 5. Click 📃 to save the changes to the bank account.

| Tabs3 Integration Setting | 5                                                    | ? | × |
|---------------------------|------------------------------------------------------|---|---|
| Tabs3 Statement/WIP       | Terminology                                          |   |   |
| Current Balance:          | Your retainer balance is                             |   |   |
| Opening Balance:          | Opening retainer balance                             |   |   |
| Closing Balance:          | Closing retainer balance                             |   |   |
| Bill Remittance:          | As per our agreement please remit:                   |   |   |
| Target Remittance:        | To meet your minimum retainer balance, please remit: |   |   |
| whenhed Trailing diam. Ca | des fer Davmonts                                     |   |   |

Figure 37, Trust - Tabs3 Statement/WIP Terminology

## Conclusion

## Resources

Tabs3 Billing statement customization features provide the tools to give your statements the look you want. Additional information on the features discussed in this guide can be found in the Tabs3 Billing Help. Simply press F1 from anywhere within the software to load the Help information for that particular topic.

#### Guides

Additional guides and resources for other software features are also available, including the following:

• **Statements Guide** - This guide provides an overview of the process of generating monthly billing statements.

All guides and sample report packs are available on our website at:

Tabs3.com/support/docs.html

#### Knowledge Base

Our Knowledge Base can be accessed 24 hours a day, 7 days a week. You can access the Knowledge Base in the Quick Launch by searching for and selecting "Knowledge Base."

• <u>**R11582**</u>, "Statements Information Resources" - This is a comprehensive list of Knowledge Base Articles containing more information about Tabs3 Billing statements.

All Knowledge Base Articles are available on our website at:

support.Tabs3.com

### Training Videos

You can view the following training videos for more information. Clicking a link will open the associated training video in your browser. All training videos are also accessible in the Quick Launch by searching for and selecting "Training Videos," and at **Tabs3.com/video**.

Utilizing Statement Templates

Email Statements Overview

Getting Started with Clients

# Tabs3 Support

Tabs3 Software provides some of the best support in the industry. Service to our customers is extremely important to us—so much so that our motto is:

#### Reliable software. Trusted service.

Support is provided at no charge with an active subscription and is available from 8:00 a.m. to 5:00 p.m. Central Time, Monday through Friday. If you have any questions, please feel free to call our Support staff at (402) 419-2210.

Email support is also available for all firms with an active subscription. Our support team responds to emails during office hours. Our goal is to respond to your question within one business day. Please keep in mind that time-sensitive and complex issues are better handled over the phone. To request email support, visit **Tabs3.com/support**.

# **Appendix - Statement Examples**

The following pages show various examples of statements. For each example, the settings used to create the statement are shown.

You can use these examples to configure your own statement templates.

**Note:** A comprehensive list of Knowledge Base Articles containing more information about Tabs3 Billing statements can be found in KB Article <u>R11582</u>, "Statements Information Resources."

#### **Training Videos**

You can view the following training video for more information. Clicking the link will open the training video in your browser. All training videos are also accessible in the Quick Launch by searching for and selecting "Training Videos," and at <u>Tabs3.com/video</u>.

Utilizing Statement Templates

Adding a Letterhead Using Statement Designer

| 1 |                         |                                  | IEN                | <b>STA</b>      | ANDERSON, P.C.     Email billing@jmakw.com                                              | av 402-423-2                      | 1621 Cushman Drive<br>Lincoln, NE 68512<br>402-423-1440 • J                 |
|---|-------------------------|----------------------------------|--------------------|-----------------|-----------------------------------------------------------------------------------------|-----------------------------------|-----------------------------------------------------------------------------|
| ) | a. 01-23456789          | Federal ID N                     |                    |                 | Injury, Business and Family Law<br>ONFIDENTIAL                                          |                                   |                                                                             |
|   |                         |                                  |                    |                 |                                                                                         | rance C<br>arter Build<br>Streets | Jefferson Inst<br>American Cha<br>9th & West 'C<br>Suite 220<br>Lincoln, NE |
| 1 | No. 661                 | ement Date:<br>Statement<br>Page | State              |                 | ate Insurance                                                                           | 200.03<br>on of Mi                | Account No.<br>RE: Acquisit                                                 |
| ĩ | TATEMENT                | DRAFT S                          |                    |                 | E                                                                                       |                                   |                                                                             |
|   |                         |                                  |                    |                 | -                                                                                       |                                   |                                                                             |
|   | Amount                  | Hours                            | Rate               | nsurance        | together proposal for Mid-Sta                                                           | MLJ                               | 07/17/2024                                                                  |
|   | 787.50<br>200.00        | 3.50<br>1.25                     | 225.00<br>160.00   |                 | mpany.<br>ice conference with Sam Read                                                  | PAM                               |                                                                             |
| ; | n/c                     | 0.75                             |                    |                 | ice conference with Peter Smit                                                          | PAM                               | 07/17/2024                                                                  |
| i | 987.50                  | 4.75<br>0.75                     |                    |                 | Current Services Rendered<br>al Non-billable Hours                                      |                                   |                                                                             |
|   | otal                    | та                               | Rate               | ation<br>Hours  | Recap                                                                                   | keeper                            | Time                                                                        |
|   | .50                     | \$787.<br>200.                   | \$225.00<br>160.00 | 3.50<br>1.25    |                                                                                         | ael L. Jei<br>a A. Mad            | Mich                                                                        |
| J | 39.50                   |                                  |                    |                 | es Tax on Services                                                                      |                                   |                                                                             |
|   |                         |                                  |                    | es              | Exp                                                                                     |                                   |                                                                             |
| ) | 25.52<br>30.00<br>55.52 |                                  |                    | € 30 cents/mile | ng distance telephone charges<br>eage to/from Omaha. <del>100 mile</del><br>al Expenses |                                   | 07/07/2024<br>07/17/2024                                                    |
|   |                         |                                  |                    | es              | Adv                                                                                     |                                   |                                                                             |
| ) | 35.00                   |                                  |                    |                 | cessor fee.                                                                             |                                   | 07/07/2024                                                                  |
| j | 35.00                   |                                  |                    |                 | al Advances                                                                             |                                   |                                                                             |
| , | \$1,461.29              |                                  |                    |                 | evious Balance                                                                          |                                   |                                                                             |
| 2 | 1,117.52                |                                  |                    |                 | al Current Work                                                                         |                                   |                                                                             |
|   |                         |                                  |                    | nts             | Pay                                                                                     |                                   |                                                                             |
| J | -500.00                 |                                  |                    |                 | yment - thank you.                                                                      |                                   | 07/07/2024                                                                  |
| 1 | \$2,078.81              |                                  |                    |                 | ance Due                                                                                |                                   |                                                                             |

#### **Template Settings**

| Fee Format         | Standard        |
|--------------------|-----------------|
| Date               | Yes             |
| Tmkpr Initials     | Yes             |
| Description        | Yes             |
| Rate               | Yes             |
| Total Non-bill Hrs | Yes             |
|                    |                 |
| Hours              | Detail          |
| Amount             | Detail          |
| Paragraph          | No Paragraph    |
| Subtotal           | No Subtotal     |
|                    |                 |
| Fee Recap          | Timekeeper      |
| Hours              | Yes             |
| Total              | Yes             |
|                    |                 |
| Level Desc         | No              |
| Rate               | Calculated Rate |
|                    |                 |
| Expense Format     | Standard        |
| Advance Format     | Standard        |
| Pymt Format        | Detail          |
|                    |                 |
| Other Settings Sur | nmary           |

Letterhead Statement Designer custom page layout, draft statement with reference numbers, and statement comments.

#### **Format Information**

The statement shown above is a draft statement with reference numbers printed on the statement. A custom page layout created using the Statement Designer includes a header and footer and also controls the starting position of the body of the statement. Draft statements use the value entered in Line 3 of the **Terminology** tab of the Statement Customization window to indicate that the statement is being run in draft format. The value for Line 3 can be changed as desired. The statement template has been configured to include statement comments on draft statements. (*Statement comments are shown with a strikethrough character and will not be included on final statements.*) Sales tax is assessed on fees only. The option to print the number of hours on non-billable transactions is shown and the non-billable hours are totaled. The previous balance is configured to print after fees and costs but before the "Total Current Work" line. A fee recap by timekeeper and rate is shown. (*Note: Non-billable hours are not included in the recap.*)

**Note:** Duplicate statements, email statements, and envelopes are not generated when draft statements are run. However, cover statements are generated.

|                                                                            | Attorneys at L                                                       | aw                                                                                                    |
|----------------------------------------------------------------------------|----------------------------------------------------------------------|----------------------------------------------------------------------------------------------------|
| Jefferson Inst<br>American Ch<br>9th & West 'C<br>Suite 220<br>Lincoln, NE | arter Building<br>Y Streets                                          | Statement Date: 07/31<br>Account No. 2<br>Statement No.<br>Page No.                                                                                                    |
|                                                                            | on of Mid-State Insurance                                            |                                                                                                    |
|                                                                            | Fees                                                                 |                                                                                                    |
| 07/17/2024                                                                 | Put together proposal for Mid-State Insurance Corr                   | pany. 7                                                                                                    |
| 07/17/2024                                                                 | • • •                                                                |                                                                                                    |
|                                                                            | Office conference with Sam Reader.                                   | 2                                                                                                    |
| 07/22/2024                                                                 | Office conference with Peter Smith.<br>For Current Services Rendered | 9                                                                                                    |
|                                                                            |                                                                      | , and the second second s |
|                                                                            | Timekeeper Recapitulation                                            | Hours                                                                                                    |
|                                                                            | Michael L. Jensen<br>Paula A. Madison                                | 3.50<br>1.25                                                                                                    |
|                                                                            | Sales Tax on Services                                                |                                                                                                    |
|                                                                            | Expenses                                                             |                                                                                                    |
| 07/05/2024                                                                 | Long distance telephone charges.                                     |                                                                                                    |
| 07/18/2024                                                                 | Mileage to/from Omaha.                                               |                                                                                                    |
|                                                                            | Total Expenses                                                       |                                                                                                    |
| 07/17/2024                                                                 | Credit for overbilled mileage expense.<br>Total Credits for Expenses | -                                                                                                    |
|                                                                            |                                                                      |                                                                                                    |
|                                                                            | Advances                                                             |                                                                                                    |
| 07/05/2024                                                                 | Processor fee.<br>Total Advances                                     |                                                                                                    |
|                                                                            | Total Current Work                                                   |                                                                                                    |
|                                                                            |                                                                      | 1,1                                                                                                    |
|                                                                            | Balance Due                                                          | \$1,1                                                                                                    |
|                                                                            |                                                                      |                                                                                                    |
|                                                                            |                                                                      |                                                                                                    |
|                                                                            |                                                                      |                                                                                                    |
|                                                                            |                                                                      |                                                                                                    |
|                                                                            |                                                                      |                                                                                                    |
|                                                                            |                                                                      |                                                                                                    |
|                                                                            |                                                                      | -423-1440 • Fax 402-423-2561                                                                                                    |

#### **Template Settings**

| Fee Format         | Standard        |
|--------------------|-----------------|
| Date               | Yes             |
| Tmkpr Initials     | No              |
| Description        | Yes             |
| Rate               | No              |
| Total Non-bill Hrs | No              |
|                    |                 |
| Hours              | No Hours        |
| Amount             | Detail          |
| Paragraph          | Date/Timekeeper |
| Subtotal           | No Subtotal     |
|                    |                 |
| Fee Recap          | Timekeeper      |
| Hours              | Yes             |
| Total              | No              |
|                    |                 |
| Level Desc         | No              |
| Rate               | No Rate         |
|                    |                 |
| Expense Format     | Standard        |
| Advance Format     | Standard        |
|                    | n/a             |
| Pymt Format        |                 |

**Invoice** Statement Designer custom page layout, expense credit.

### Format Information

The Paragraph Format used on the statement shown above causes the fees for each date and each timekeeper to print in separate paragraphs. A fee recap showing the hours for each timekeeper is included. Sales tax is assessed on fees. An expense credit is shown. In order for credits to print on invoice format statements (i.e., statements with no previous balance and no payments), you must select the **Print credits on invoice format statements** check box on the **Options** tab of Statement Customization. This statement was printed using a Statement Designer custom page layout with a header, footer, and watermark image.

|                                              |                                                                                                    | ARTIN & AND<br>1621 Cushman Drive<br>Lincoln, NE 68512 |                                   |                                     |                         |
|----------------------------------------------|----------------------------------------------------------------------------------------------------|--------------------------------------------------------|-----------------------------------|-------------------------------------|-------------------------|
|                                              |                                                                                                    | 402-419-2200                                           |                                   |                                     |                         |
| Jeffersor<br>America<br>9th & We<br>Suite 22 | ke Johnson<br>h Insurance Co.<br>n Chatter Building<br>sst O' Streets<br>0<br>NE 68510-6330                                                            |                                                        | Stateme<br>Stateme                | nt Date 07/3                        | ge: 1<br>1/2024<br>7576 |
| RE: Acq                                      | uisition of Mid-State Insurance                                                                                                    |                                                        |                                   |                                     |                         |
|                                              |                                                                                                    | Fees through 07/31/202                                 | 24                                |                                     |                         |
| 07/05/2024<br>MLJ                            | Put together proposal for Mid-Sta<br>Insurance Company<br>Michael L. Jensen                                                                            | te                                                     |                                   | Hours<br><u>3.50</u><br><u>3.50</u> |                         |
| 07/10/2024<br>PAM                            | Office conference with Peter Smi<br>insurance salesman for company                                                                                     |                                                        |                                   | 1.75                                |                         |
| 07/11/2024<br>PAM<br>PAM                     | Office conference with Sam Reac<br>Farrows, and John Darrington.<br>Telephone conference with Presi<br>Mid-State Insurance Company<br>Paula Ann Martin |                                                        |                                   | 1.25                                | n/c                     |
|                                              | For Current Services Rendered<br>Total Non-billable Hours                                                                                              |                                                        |                                   | 6.50<br>0.50                        | 1,550.00                |
|                                              | <u>Title</u><br>Senior Partner<br>Partner                                                                                                    | Recapitulation<br>Hours<br>3.50<br>3.00                | <u>Rate</u><br>\$250.00<br>225.00 | <u>Total</u><br>\$875.00<br>675.00  |                         |
|                                              | Sales Tax on Services                                                                                                    |                                                        |                                   |                                     | 108.50                  |
|                                              | Total Current Work                                                                                                    |                                                        |                                   |                                     | 1,658.50                |
|                                              | Balance Due                                                                                                    |                                                        |                                   |                                     | \$1,658.50              |
|                                              |                                                                                                    |                                                        |                                   |                                     |                         |
| Note: Copy of Er                             | mail only statement.                                                                                                    |                                                        |                                   | mjohnson@jel                        | fersonins.com           |

### **Template Settings**

| Fee Format         | Standard         |
|--------------------|------------------|
| Date               | Yes              |
| Tmkpr Initials     | Yes              |
| Description        | Yes              |
| Rate               | No               |
| Total Non-bill Hrs | Yes              |
| Hours              | Detail           |
| Amount             | Totals Only      |
| Paragraph          | No Paragraph     |
| Subtotal           | Timekeeper       |
|                    |                  |
| Fee Recap          | Timekeeper Level |
| Hours              | Yes              |
| Total              | Yes              |
|                    |                  |
| Level Desc         | n/a              |
| Rate               | Average Hourly   |
| Expense Format     | No Expenses      |
| Advance Format     | No Advances      |
| Pymt Format        | n/a              |
|                    |                  |
|                    |                  |

#### **Other Settings Summary**

Firm Information Statement Designer custom page layout and Fee heading. Previewed email only statement.

### Format Information

The statement shown above displays the Email Statement footer that is included when a previewed statement for a client set up to receive statements via email only (i.e., not via mail or both) is printed from the Preview window. The footer allows you to distinguish between statements that are to be mailed and statements that are sent to the Email Statements window to be sent via email. The footer is not included when a statement is printed directly to the Email Statements window.

This statement shows the fees subtotaled by timekeeper. An optional fee heading is shown. The Fee Cut-Off Date is included on the fee heading line by entering a "\E" code on the fee heading line in Statement Customization (*line 9 on the Terminology tab*). Non-billable transactions are indicated by "n/c" in the Amount column. A fee recap by timekeeper level is included. The timekeeper initials and transaction description print on the line below the transaction date because of the **Statement Width** specified in Statement Setup. A wider **Statement Width** would cause the information to print on the same line. Expenses and advances are not being billed because of the Expense Format and Advance Format selected.

|                                                            | 440                                                                                                    |                                                 |                                  |
|------------------------------------------------------------|----------------------------------------------------------------------------------------------------|-------------------------------------------------|----------------------------------|
|                                                            |                                                                                                    |                                                 |                                  |
|                                                            |                                                                                                    |                                                 |                                  |
| Jefferson Ins<br>American Ch<br>9th & West 'C<br>Suite 220 | arter Building<br>y' Streets                                                                                                    | Statement Date:<br>Statement No.<br>Account No. | 07/31/2024<br>653<br>200.03      |
| Lincoln, NE                                                | 68510-6330                                                                                                    |                                                 |                                  |
|                                                            | Fees                                                                                                    |                                                 |                                  |
| 07/17/2024                                                 | Put together proposal for Mid-State Insurance Company. Office<br>conference with Sam Reader.                                                            | Hours                                           | Amount                           |
| 07/18/2024                                                 | Office conference with Peter Smith.                                                                                                    |                                                 |                                  |
|                                                            | For Current Services Rendered                                                                                                    | 4.75                                            | 987.50                           |
|                                                            | Recapitulation           Hours         Rate         Total           1.25         \$160.00         \$200.00           3.50         225.00         787.50 |                                                 |                                  |
|                                                            | Sales Tax on Services                                                                                                    |                                                 | 39.50                            |
|                                                            | Expenses                                                                                                    |                                                 |                                  |
|                                                            | Long distance telephone charges<br>Mileage to/from                                                                                                    |                                                 | 25.52<br>30.00                   |
|                                                            | Total Expenses thru 07/31/2024                                                                                                    |                                                 | 55.52                            |
|                                                            | Credit for overbilled mileage expense.<br>Total Credits for Expenses                                                                                    |                                                 | - <u>15.00</u><br>- <u>15.00</u> |
|                                                            | Previous Balance                                                                                                    |                                                 | \$1,461.29                       |
|                                                            | Total Current Work                                                                                                    |                                                 | 1,067.52                         |
|                                                            | Payments                                                                                                    |                                                 |                                  |
| 07/02/2024                                                 | Payment - thank you.                                                                                                    |                                                 | -500.00                          |
|                                                            | Balance Due                                                                                                    |                                                 | \$2,028.81                       |

#### **Template Settings**

| Fee Format         | Standard             |
|--------------------|----------------------|
| Date               | Yes                  |
| Tmkpr Initials     | No                   |
| Description        | Yes                  |
| Rate               | No                   |
| Total Non-bill Hrs | No                   |
| Hours              | Totals Only          |
| Amount             | Totals Only          |
| Paragraph          | Date                 |
| Subtotal           | No Subtotal          |
| Fee Recap          | Rate                 |
| Hours              | Yes                  |
| Total              | Yes                  |
| Level Desc         | n/a                  |
| Rate               | n/a                  |
| Expense Format     | Tcodes Subtotal Only |
| Advance Format     | Tcodes Subtotal Only |
| Pymt Format        | Detail               |

#### **Other Settings Summary**

**Logo** Statement Designer custom page layout (logo removed), "Previous Balance" line after fees and costs.

### Format Information

The fees on the statement shown above are printed in paragraphs by date. A fee recap by rate is included. Sales tax is assessed on services. The expenses and advances are subtotaled by transaction code. An expense credit is shown. The Previous Balance is configured to print after fees and costs but before the "Total Current Work" line. A Statement Designer custom page layout is used to include a header and footer.

| A Law Firm Speci                             | alizing in Personal Injury, Busi                              | ness and Family L                    | .m/                    |                       |        | Federal ID N         | No. 01-2345678                     |
|----------------------------------------------|---------------------------------------------------------------|--------------------------------------|------------------------|-----------------------|--------|----------------------|------------------------------------|
| PRIVILE                                      | EGED & CONFID                                                 | ENTIAL                               |                        |                       |        |                      |                                    |
| Karen Barrett<br>3010 South 1<br>Lincoln, NE | 4th Street                                                    |                                      |                        |                       |        |                      |                                    |
| Account No.<br>RE: Apartme                   | 101.00<br>ent Management                                      |                                      |                        |                       | State  | Statemen             | : 07/31/202<br>t No. 65<br>e No.   |
|                                              | Previous Balance                                              |                                      |                        |                       |        |                      | \$1,085.3                          |
|                                              |                                                               |                                      | Fees                   |                       |        |                      |                                    |
| 07/02/2024                                   | Communicate with                                              | George Patte                         | erson regarding lease. |                       | Rate   | Hours<br>0.25        | Amour<br>n                         |
| 07/11/2024                                   | Telephone confere<br>Michael L. Jensen                        | nce with Kare                        | en.                    |                       | 225.00 | 0.50<br>0.50         | 112.5<br>112.5                     |
| 07/02/2024                                   | Office conference                                             | with Karen.                          |                        |                       | 140.00 | 2.00                 | 280.0                              |
| 07/07/2024                                   | Office conference of<br>damage deposits of<br>Paula A. Martin |                                      | garding the payment of |                       | 140.00 | 2.50                 | 350.0                              |
|                                              | For Current Service<br>Total Non-billable F                   |                                      |                        |                       |        | 5.00                 | 742.5                              |
|                                              |                                                               |                                      | Recapitulation         |                       |        |                      |                                    |
| Timekeeper<br>Michael L. J<br>Paula A. Ma    | ensen                                                         | <u>Title</u><br>Partner<br>Associate |                        | Hours<br>0.50<br>4.50 | \$22   | Rate<br>5.00<br>0.00 | <u>Total</u><br>\$112.50<br>630.00 |
|                                              | Finance Charge                                                |                                      |                        |                       |        |                      | 5.2                                |
|                                              | Balance Due                                                   |                                      |                        |                       |        |                      | \$1,833.1                          |
|                                              | Your account is 30                                            | days past du                         | e.                     |                       |        |                      |                                    |
|                                              |                                                               |                                      |                        |                       |        |                      |                                    |
|                                              |                                                               |                                      |                        |                       |        |                      |                                    |

#### **Template Settings**

| Fee Format         | Standard        |
|--------------------|-----------------|
| Date               | Yes             |
| Tmkpr Initials     | No              |
| Description        | Yes             |
| Rate               | Yes             |
| Total Non-bill Hrs | Yes             |
| Hours              | Detail          |
| Amount             | Detail          |
| Paragraph          | No Paragraph    |
| Subtotal           | Timekeeper      |
|                    |                 |
| Fee Recap          | Timekeeper      |
| Hours              | Yes             |
| Total              | Yes             |
| Level Desc         | Yes             |
| Rate               | Calculated Rate |
| Expense Format     | n/a             |
| Advance Format     | n/a             |
|                    | , <del>-</del>  |

Letterhead Statement Designer custom page layout, summary past due message, "Total

Current Work" excluded.

#### **Format Information**

The statement shown above includes the description, rate, hours and amount for each transaction as well as total hours and amounts. (*Tip: When using this format, you may want to increase the* **Statement Width** *in* **Statement Setup**.) The fees are subtotaled by timekeeper. The fee recap shown includes the timekeeper name, title, hours, rate and amount billed. Expenses and advances are not billed on this statement. The default "Total Current Work" line has been omitted by placing an asterisk in the first character position of line 57 on the **Terminology** tab of Statement Customization. A summary past due message is shown. Non-billable hours are printed and totaled on this statement. Finance charge is assessed on the previous balance. A Statement Designer custom page layout is used to include a header and footer.

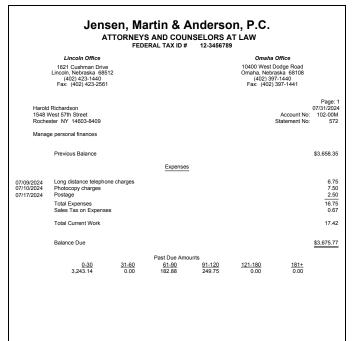

#### **Template Settings**

| Fee Format         | No Fees     |
|--------------------|-------------|
| Date               | n/a         |
| Tmkpr Initials     | n/a         |
| Description        | n/a         |
| Rate               | n/a         |
| Total Non-bill Hrs | n/a         |
| Hours              | n/a         |
| Amount             | n/a         |
| Paragraph          | n/a         |
| Subtotal           | n/a         |
| Fee Recap          | No Recap    |
| Hours              | n/a         |
| Total              | n/a         |
| Level Desc         | n/a         |
| Rate               | n/a         |
| Expense Format     | Standard    |
| Advance Format     | No Advances |
|                    | n/a         |

#### **Other Settings Summary**

Aged past due information, **Two Offices** Statement Designer custom page layout.

#### **Format Information**

Fees and advances are not billed because the Fee Format and Advance Format indicate no transactions are to be billed. An expense heading is shown. Sales tax is assessed on expenses. Aged past due information is shown at the bottom of the statement. The firm name and address shown at the top of the statement are part of a Statement Designer custom page layout.

| James<br>PO Box<br>201 E 4              | mes R. Tatiki, Sr.<br>R. Tatiki, Sr.<br>72345<br>8th Street<br>tan NY 10017-1538 |                 |                                    |                                | Acco                                        | unt No:<br>ant No: | Page: 1<br>07/31/2024<br>415-00M<br>7576 |
|-----------------------------------------|----------------------------------------------------------------------------------|-----------------|------------------------------------|--------------------------------|---------------------------------------------|--------------------|------------------------------------------|
| Corpora                                 | ate Merger - Megabuild                                                           | ers and Builde  | erCorp                             |                                |                                             |                    |                                          |
|                                         | Previous Balance                                                                 |                 |                                    |                                |                                             |                    | \$85,499.22                              |
|                                         |                                                                                  |                 | Fees                               |                                |                                             |                    |                                          |
|                                         |                                                                                  |                 |                                    |                                | Но                                          | urs                | Amount                                   |
| 07/03/2024                              |                                                                                  |                 |                                    |                                |                                             |                    |                                          |
| MLJ<br>MLJ                              | Prepare Financial E<br>Receipt of request                                        |                 | m<br>documents from com            | ipany.                         |                                             | .25<br>.70         | 2,125.00<br>350.00                       |
| 07/05/2024                              |                                                                                  |                 |                                    |                                |                                             |                    |                                          |
| MLJ                                     | Prepare Notice and                                                               | Articles of Dis | ssolution for Megabuil             | der                            | 6                                           | .00                | 3,000.00                                 |
| 07/17/2024                              |                                                                                  |                 |                                    |                                |                                             |                    |                                          |
| CB<br>JAN                               | Prepare Notice and<br>Prepare Pre-Hiring                                         |                 | ssolution for BuilderCo<br>acklist | orp                            |                                             | .75<br>.00         | 675.00<br>750.00                         |
| ROB                                     | Review Status of C                                                               |                 |                                    |                                | 0                                           | .50                | 375.00                                   |
|                                         | For Current Service                                                              | s Rendered      |                                    |                                | 18                                          | .20                | 7,275.00                                 |
| Timekeepe                               |                                                                                  |                 | Recapitulation                     |                                |                                             |                    | Total                                    |
| Michael L.<br>Robert O. I<br>Cheryl Bra | Jensen<br>Burns                                                                  |                 |                                    | Hours<br>10.95<br>0.50<br>3.75 | <u>Rate</u><br>\$500.00<br>750.00<br>180.00 | \$5                | 5,475.00<br>375.00<br>675.00             |
| Jennifer A.                             |                                                                                  |                 |                                    | 3.00                           | 250.00                                      |                    | 750.00                                   |
|                                         |                                                                                  |                 | Expenses                           |                                |                                             |                    |                                          |
|                                         |                                                                                  |                 |                                    |                                |                                             |                    |                                          |
|                                         | Total Expenses                                                                   |                 |                                    |                                |                                             |                    | 21.60                                    |
|                                         |                                                                                  |                 | Advances                           |                                |                                             |                    |                                          |
|                                         | Total Advances                                                                   |                 |                                    |                                |                                             |                    | 85.00                                    |
|                                         | Total Current Work                                                               |                 |                                    |                                |                                             |                    | 7,381.60                                 |
|                                         |                                                                                  |                 | Payments                           |                                |                                             |                    |                                          |
| 07/02/2024                              | Payment                                                                          |                 |                                    |                                |                                             |                    | -20,000.00                               |
|                                         | Balance Due                                                                      |                 |                                    |                                |                                             |                    | \$72,880.82                              |
|                                         |                                                                                  |                 | Past Due Amounts                   |                                |                                             |                    |                                          |
|                                         | Stmt Date<br>05/31/2024                                                          | Stmt #<br>7516  |                                    | <u>Billed</u><br>62.831.00     | 24.92                                       | Due                |                                          |
|                                         | 06/30/2024                                                                       | 7523            |                                    | 62,831.00<br>40,569.66         | 40,56<br>65,49                              | 9.66               |                                          |
|                                         |                                                                                  |                 |                                    |                                |                                             |                    |                                          |

### **Template Settings**

| Fee Format              | Standard         |
|-------------------------|------------------|
| Date                    | Yes              |
| Tmkpr Initials          | Yes              |
| Description             | Yes              |
| Rate                    | No               |
| Total Non-bill Hrs      | No               |
| Hours                   | Detail           |
| Amount                  | Detail           |
| Paragraph               | No Paragraph     |
| Subtotal                | No Subtotal      |
|                         |                  |
| Fee Recap               | Timekeeper       |
| Hours                   | Yes              |
| Total                   | Yes              |
|                         |                  |
| Level Desc              | n/a              |
| Rate                    | Transaction Rate |
|                         |                  |
| Expense Format          | Summary          |
| Advance Format          | Summary          |
| Pymt Format             | Detail           |
|                         |                  |
| <b>Other Settings S</b> | ummary           |
|                         | -                |
| Other Settings S        | ummary           |

#### Format Information

The statement shown above includes the description, hours, amount and Timekeeper initials for each transaction as well as total hours and amounts. The expenses and advances are shown in summary format. Detail past due information is shown at the bottom of the statement. A fee recap by timekeeper and individual transaction rate is shown. This statement was previewed for an email only client, and therefore a footer is included so that when printing from the preview window, statements for email only clients can be easily identified. The statement attached to the email does not include the footnotes.

|                                         | Jensen, Martin & Anderso<br>ATTORNEYS AND COUNSELORS A<br>FEDERAL TAX ID # 12-3456789                                                       |                                                                                         |                                  |
|-----------------------------------------|----------------------------------------------------------------------------------------------------|-----------------------------------------------------------------------------------------|----------------------------------|
|                                         | Lincoln Office                                                                                                    | Omaha Office                                                                            |                                  |
|                                         | 1621 Cushman Drive<br>Lincoln. Netraska 68512<br>(402) 423-1440<br>Fax: (402) 423-2561                                                      | 10400 West Dodge Road<br>Omaha, Nebraska 68108<br>(402) 397-1440<br>Fax: (402) 397-1441 |                                  |
|                                         | For Professional Services Rendered Thru 07                                                                                                  | /31/2024                                                                                |                                  |
| Jeffers<br>Amerio<br>9th & V<br>Suite 2 | flike Johnson<br>on Insurance Co.<br>an Charter Building<br>Vest '0' Streets<br>220<br>1 NE 68510-6330                                      | Account No:                                                                             | 07/31/2024<br>200-03M            |
| Acquis                                  | ition of Mid-State Insurance                                                                                                    |                                                                                         |                                  |
| 07/17/2024                              | Fees<br>Put together proposal for Mid-State Insurance Company<br>Office conference with Peter Smith, insurance salesman for company.        | Hours<br>3.50<br>1.75                                                                   | Amount                           |
| 07/18/2024                              | Office conference with Sam Reader, Sally Farrows and John Darrington.<br>Telephone conference with President of Mid-State Insurance Company | 1.25<br>0.50                                                                            | n/c                              |
|                                         | For Current Services Rendered<br>Total Non-billable Hours                                                                                   | 6.50<br>0.50                                                                            |                                  |
|                                         | Costs                                                                                                    |                                                                                         |                                  |
|                                         | Long distance telephone charges<br>Mileage to//from<br>Filing fee<br>Total Costs                                                            |                                                                                         | 25.52<br>30.00<br>15.00<br>70.52 |
|                                         | Total Current Work                                                                                                    |                                                                                         | 70.52                            |
|                                         | Balance Due                                                                                                    |                                                                                         | \$70.52                          |
|                                         |                                                                                                    |                                                                                         |                                  |

### **Template Settings**

| Info Only            |
|----------------------|
| Yes                  |
| No                   |
| Yes                  |
| No                   |
| Yes                  |
| Detail               |
| n/a                  |
| No Paragraph         |
| No Subtotal          |
| No Recap             |
| n/a                  |
| n/a                  |
| n/a                  |
| n/a                  |
| Tcodes Subtotal Only |
| n/a                  |
| n/a                  |
|                      |

**Two Offices** Statement Designer custom page layout, heading line, contingency client, statement number excluded.

#### Format Information

Tabs3 Billing allows you to use date codes to include the statement date in the statement heading. The "For Professional Services Rendered Thru 07/31/2024" line is included on one of the nine heading lines on the Headings tab of Statement Customization. The "\S" date code is included on the heading line to include the Statement Date in the heading.

The statement also uses the "Info Only" Fee Format. This format is frequently used for contingency and "progress billing" clients. This format code allows a range of fee transactions to print on the statement and not be billed. Costs can still be billed. Non-billable hours are printed and totaled. Advances and expenses are combined rather than being totaled separately. Headings are shown for fees and costs. The "Attn:" line is printed above the client's name as recommended by the U.S. Postal Service. The page number and statement number are excluded from the heading.

## Statement Example 9 - Progress Billing

|            |                       |                                                                |                                                              |     |                              |                       |                                             | 1                  |
|------------|-----------------------|----------------------------------------------------------------|--------------------------------------------------------------|-----|------------------------------|-----------------------|---------------------------------------------|--------------------|
|            |                       | n, Martin & Ande                                               | erson, P.C.                                                  |     |                              |                       | Fee Format                                  | Info Only          |
|            | -                     | IEYS AT LAW                                                    |                                                              |     |                              | _                     | Date                                        | Yes                |
| Paula      | A. Mar                | tin 1621 Cushman Drive                                         | Mailing Address<br>P.O. Box 1128<br>Lincoln, NE 68512-1128   | Fax | 402-419-2200<br>402-419-2201 |                       | Tmkpr Initials                              | Yes                |
| Rober      | rt O. Bu<br>ra I. Mic |                                                                | LINCOIN, NE 66512-1126                                       | Web | www.jmalaw.net               |                       | Description                                 | Yes                |
|            |                       |                                                                |                                                              |     |                              |                       | Rate                                        | No                 |
| John Mo    |                       |                                                                |                                                              |     |                              | Page: 1<br>07/31/2024 | Total Non-bill Hrs                          | n/a                |
|            | orthwes               | Greenbriar Lane                                                |                                                              |     | Account No<br>Statement No   | : 300-00Q<br>: 538    |                                             |                    |
| Lincoln    |                       |                                                                |                                                              |     |                              |                       | Hours                                       | No Hours           |
| Manage     | ment of               | Estate Trust                                                   |                                                              |     |                              |                       | Amount                                      | Totals Only        |
|            |                       |                                                                |                                                              |     |                              |                       | Paragraph                                   | No Paragraph       |
|            |                       |                                                                | nts received after 07/31/2024<br>included on this statement. |     |                              |                       | Subtotal                                    | No Subtotal        |
|            |                       |                                                                |                                                              |     |                              |                       |                                             |                    |
|            |                       | Previous Balance                                               |                                                              |     |                              | \$1,301.88            | Fee Recap                                   | No Recap           |
|            |                       |                                                                | Fees                                                         |     |                              |                       | Hours                                       | n/a                |
| )7/10/2024 |                       |                                                                |                                                              |     |                              |                       | Total                                       | n/a                |
| 07/10/2024 |                       | Telephone conference with client<br>Letter to client's trustee |                                                              |     |                              |                       |                                             |                    |
| 07/10/2024 |                       | Telephone conference with client's                             | truston                                                      |     |                              |                       | Level Desc                                  | n/a                |
| 5771772024 | FAW                   | For Current Services Rendered                                  | uusiee                                                       |     |                              | 200.00                | Rate                                        | n/a                |
|            |                       | Sales Tax on Services                                          |                                                              |     |                              | 8.00                  |                                             |                    |
|            |                       |                                                                | Expenses                                                     |     |                              |                       | Expense Format                              | Tcodes Subtotal On |
|            |                       | Long distance telephone charges<br>Total Expenses              |                                                              |     |                              | 7.55                  | Advance Format                              | n/a                |
|            |                       | Total Current Work                                             |                                                              |     |                              | 215.55                | Pymt Format                                 | Detail             |
|            |                       | Payment                                                        | s Received Thru 07/31/2024                                   |     |                              |                       |                                             |                    |
| 07/05/2024 |                       | Payment                                                        |                                                              |     |                              | -1,301.88             | Other Settings                              | Summary            |
|            |                       |                                                                |                                                              |     |                              |                       | -                                           |                    |
|            |                       | Balance Due                                                    |                                                              |     |                              | \$215.55              | Progress billing clien<br>Columns Statement |                    |
|            |                       |                                                                |                                                              |     |                              |                       |                                             |                    |

### **Template Settings**

**Tcodes Subtotal Only** 

# Format Information

The statement shown above uses the "Info Only" Fee Format. This format is frequently used for progress billing and contingency clients. This format code allows a range of fee transactions to print on the statement and not be billed. Costs can still be billed. Headings are shown for fees, expenses and payments. The payment heading includes the "\E" date code to print the Payment Cut-Off Date. A Beginning Template Note is shown. The firm name and address shown at the top of the statement are part of a Statement Designer custom page layout.

Note: The \$200.00 "For Current Services Rendered" amount is from the Type 6 ("progress billing") transaction code as opposed to the fee transactions displayed on the statement.

## **Statement Example 10 - Progress Billing Reconciliation**

|                 | Jensen, Martin & Ande                                                                                      | rson, P.C.                                                       | T  |
|-----------------|----------------------------------------------------------------------------------------------------|------------------------------------------------------------------|----|
|                 | ATTORNEYS AND COUNSELO                                                                                     | RS AT LAW                                                        | Fe |
|                 | Lincoln Office                                                                                             | Omaha Office                                                     | D  |
|                 | 1621 Cushman Drive<br>Lincoln, Nebraska 68512<br>(402) 423-1440                                            | 10400 West Dodge Road<br>Omaha, Nebraska 68108<br>(402) 397-1440 | Tr |
|                 | Fax: (402) 423-2561                                                                                        | Fax: (402) 397-1441                                              | D  |
| John M          | VicBride                                                                                                   | Page: 1<br>07/31/2024                                            | Ra |
| Eastm<br>2920 N | Northwers<br>Northwest Greenbriar Lane<br>n NE 68505                                                       | Account No: 300-00Q<br>Statement No: 584                         | Тс |
| Manag           | gement of Estate Trust                                                                                     |                                                                  | н  |
|                 | Previous Balance                                                                                           | \$1,301.88                                                       | Ar |
|                 | Fees                                                                                                    |                                                                  | Pa |
|                 | Telephone conference with client, Letter to client's trustee<br>Telephone conference with client's trustee |                                                                  | Su |
|                 | For Current Services Rendered<br>Adjustment for Prior Billings<br>Sales Tax on Services                    | 1,254.55<br>-1,000.00<br>10.18                                   | Fe |
|                 | Expenses                                                                                                   |                                                                  | н  |
|                 | Long distance telephone charges                                                                            | 7.55                                                             | To |
|                 | Total Expenses                                                                                             | 7.55                                                             |    |
|                 | Total Current Work                                                                                         | 272.28                                                           | Le |
|                 | Payments                                                                                                   |                                                                  | Ra |
| 07/05/2024      | Payment                                                                                                    | -1,301.88                                                        |    |
|                 | Balance Due                                                                                                | \$272.28                                                         | Đ  |
|                 |                                                                                                    |                                                                  | A  |
|                 |                                                                                                    |                                                                  | P  |
|                 |                                                                                                    |                                                                  | 0  |
|                 |                                                                                                    |                                                                  |    |
|                 |                                                                                                    |                                                                  | Dr |

### Template Settings

| Fee Format         | Standard             |
|--------------------|----------------------|
| Date               | No                   |
| Tmkpr Initials     | No                   |
| Description        | Yes                  |
| Rate               | No                   |
| Total Non-bill Hrs | n/a                  |
| Hours              | No Hours             |
| Amount             | Totals Only          |
| Paragraph          | Total                |
| Subtotal           | No Subtotal          |
| Fee Recap          | No Recap             |
| Hours              | n/a                  |
| Total              | n/a                  |
| Level Desc         | n/a                  |
| Rate               | n/a                  |
| Expense Format     | Tcodes Subtotal Only |
| Advance Format     | n/a                  |
| Pymt Format        | Detail               |

#### **Other Settings Summary**

Progress fee client reconciliation statement, **Two Offices** Statement Designer custom page layout.

### Format Information

The statement shown above is a reconciliation statement for a progress fee client. Progressive billings of \$1,000.00 have previously been billed to the client. Therefore, they are credited back to the client on the "Adjustment for Prior Billings" line. The Paragraph Format used combines all fee transactions into one paragraph regardless of date or timekeeper. Sales tax is assessed on services. The firm name and address shown at the top of the statement are part of a Statement Designer custom page layout.

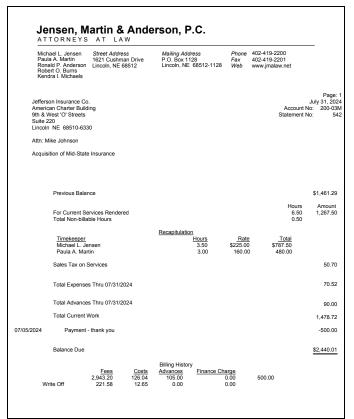

### **Template Settings**

| Fee Format         | Standard       |
|--------------------|----------------|
| Date               | n/a            |
| Tmkpr Initials     | No             |
| Description        | n/a            |
| Rate               | n/a            |
| Total Non-bill Hrs | Yes            |
| Hours              | Totals Only    |
| Amount             | Totals Only    |
| Paragraph          | No Paragraph   |
| Subtotal           | No Subtotal    |
|                    |                |
| Fee Recap          | Timekeeper     |
| Hours              | Yes            |
| Total              | Yes            |
| Level Desc         | No             |
| Rate               | Average Hourly |
| Expense Format     | Summary        |
| Advance Format     | Summary        |
| Durant Comment     | Detail         |
| Pymt Format        |                |

Billing history without hours, Letterhead with Columns Statement Designer custom page layout.

### **Format Information**

The Summary Fee Format bills fees but does not print individual transactions. Transactions with a Bill Code of 4 (billable, always print) or a Type 4 transaction ("description only") can be printed before the fee total if desired. Neither a Type 4 transaction nor a transaction with a Bill Code of 4 is shown on this statement. The statement above charges sales tax on services. Non-billable hours are totaled. A fee recap by timekeeper is included. The statement date is spelled out. The firm name and address shown at the top of the statement are part of a Statement Designer custom page layout.

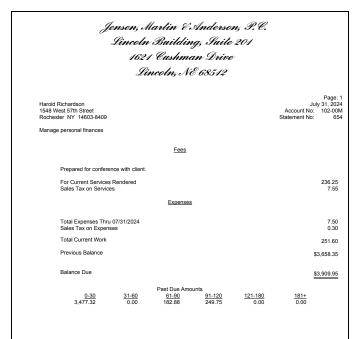

#### **Template Settings**

| Fee Format         | Summary      |
|--------------------|--------------|
| Date               | n/a          |
| Tmkpr Initials     | No           |
| Description        | n/a          |
| Rate               | n/a          |
| Total Non-bill Hrs | No           |
| Hours              | No Hours     |
| Amount             | Totals Only  |
| Paragraph          | No Paragraph |
| Subtotal           | No Subtotal  |
|                    |              |
| Fee Recap          | No Recap     |
| Hours              | n/a          |
| Total              | n/a          |
|                    |              |
| Level Desc         | n/a          |
| Rate               | n/a          |
|                    |              |
| Expense Format     | Summary      |
| Advance Format     | n/a          |
| Pymt Format        | n/al         |

#### **Other Settings Summary**

Firm heading from Statement Customization, detail past due information, previous balance after "Total Current Work".

#### Format Information

Tabs3 Billing allows you to specify a heading font in Statement Setup, which enables the firm's heading to be printed using a different font if desired. The statement above shows the heading in a bold and italics font. The Summary Fee Format allows each transaction to be billed without the description printing. Transactions with a Bill Code of 4 (billable, always print) or a Type 4 ("description only") transaction can be printed before the fee total if desired. Sales tax is assessed on both services and expenses. The previous balance is printed after the "Total Current Work" line. The detail past due information is included at the bottom of the statement. The statement date is spelled out.

| Jensen, Martin & A<br>ATTORNEYS AND COL<br>FEDERAL TAX ID                               | INSELORS AT LAW                                                                         |
|-----------------------------------------------------------------------------------------|-----------------------------------------------------------------------------------------|
| Lincoln Office                                                                          | Omaha Office                                                                            |
| 1621 Cushman Drive<br>Lincoln, Nebraska 68512<br>(402) 423-1440<br>Fax: (402) 423-2561  | 10400 West Dodge Road<br>Omaha, Nebraska 68106<br>(402) 397-1440<br>Fax: (402) 397-1441 |
| RJ's Engine Repair<br>703 Cornhusker Highway<br>Lincoln NE 68521<br>Attr: Rod. Johnston | Page: 1<br>July 31, 2024<br>Account No: 98CV904-RJMM<br>Statement No: 561               |
| IRS Audit                                                                               |                                                                                         |
| Fees                                                                                    |                                                                                         |
|                                                                                         | Hours Amount                                                                            |
| Telephone conference with client                                                        | 0.40 64.00                                                                              |
| Research                                                                                | 1.30 208.00                                                                             |
| Court appearance                                                                        | 0.90 144.00                                                                             |
| For Current Services Rendered                                                           | 2.60 416.00                                                                             |
| Total Current Work                                                                      | 416.00                                                                                  |
| Balance Due                                                                             | \$416.00                                                                                |
|                                                                                         |                                                                                         |
|                                                                                         |                                                                                         |
|                                                                                         |                                                                                         |
|                                                                                         |                                                                                         |
|                                                                                         |                                                                                         |
|                                                                                         |                                                                                         |

#### **Template Settings**

| Fee Format         | Summary          |
|--------------------|------------------|
| Date               | n/a              |
| Tmkpr Initials     | No               |
| Description        | n/a              |
| Rate               | n/a              |
| Total Non-bill Hrs | n/a              |
| Hours              | Detail           |
| Amount             | Detail           |
| Paragraph          | No Paragraph     |
| Subtotal           | Transaction Code |
| Fee Recap          | No Recap         |
| Hours              | n/a              |
| Total              | n/a              |
| Level Desc         | n/a              |
| Rate               | n/a              |
| Expense Format     | No Expenses      |
| Advance Format     | No Advances      |
| Pymt Format        | n/al             |

#### **Other Settings Summary**

Fee subtotal by transaction code, **Two Offices** Statement Designer custom page layout.

#### **Format Information**

The statement shown above uses a Summary Fee Format. The result is that only subtotals for each transaction code print rather than the detail. Transactions with a Bill Code of 4 (billable, always print), Type 5 (miscellaneous) transactions and Type 4 ("description only") transactions print before the fee total. The Client ID shown uses an Alpha Key Type.

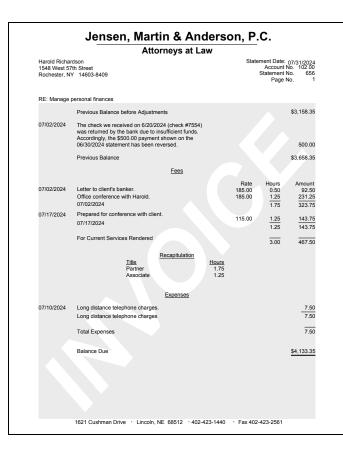

#### **Template Settings**

| Fee Format           | Standard            |  |  |  |
|----------------------|---------------------|--|--|--|
| Date                 | Yes                 |  |  |  |
| Tmkpr Initials       | No                  |  |  |  |
| Description          | Yes                 |  |  |  |
| Rate                 | Yes                 |  |  |  |
| Total Non-bill Hrs   | n/a                 |  |  |  |
|                      |                     |  |  |  |
| Hours                | Detail              |  |  |  |
| Amount               | Detail              |  |  |  |
| Paragraph            | No Paragraph        |  |  |  |
| Subtotal             | Date                |  |  |  |
|                      |                     |  |  |  |
| Fee Recap            | Timekeeper Level    |  |  |  |
| Hours                | Yes                 |  |  |  |
| Total                | No                  |  |  |  |
|                      |                     |  |  |  |
| Level Desc           | n/a                 |  |  |  |
| Rate                 | No Date             |  |  |  |
|                      |                     |  |  |  |
| Expense Format       | Tcodes Detail       |  |  |  |
|                      | with Subtotal       |  |  |  |
| Advance Format       | No Advances         |  |  |  |
| Pymt Format          | n/al                |  |  |  |
|                      |                     |  |  |  |
| Other Settings       | Summary             |  |  |  |
| Statement Designer o | custom page layout, |  |  |  |
| reversed payment.    |                     |  |  |  |

### Format Information

The statement shown above reflects a reversed payment. When a payment is reversed or refunded using the Payment Adjustment window, the user is given the opportunity to enter a Type 4 ("description only") transaction. When this transaction is included on a statement, the "Previous Balance before Adjustments" line is printed followed by the "description only" transaction (which includes the amount of the reversal or refund), followed by the "Previous Balance" line. The "Previous Balance before Adjustments" terminology can be changed on Line 4 of the Terminology tab in Statement Customization.

The fees and expenses shown above both use subtotal options. The individual fee transactions are printed and subtotaled by transaction date. The individual expense transactions are printed and subtotaled by transaction code. The fee recap reflects the number of hours for each timekeeper level. This statement was printed using a Statement Designer custom page layout with a header, footer, and watermark image.

## Statement Example 15 - Task Based Billing

| 2001 Suite 3              |                                 | th Stree       |         |                                                                                                    |                | Account No<br>Statement No        | Page: 1<br>07/31/2024<br>550-00M<br>561 |
|---------------------------|---------------------------------|----------------|---------|----------------------------------------------------------------------------------------------------|----------------|-----------------------------------|-----------------------------------------|
| Lincolr                   | n NE 6                          | 8510           |         |                                                                                                    |                |                                   |                                         |
| Attn: S                   | Samanth                         | a Kessi        | er      |                                                                                                    |                |                                   |                                         |
| Federa                    | w C. Gill<br>ated Cas<br>Number | se # 981       | 742-L   | ed Casualty                                                                                                    |                |                                   |                                         |
|                           |                                 |                |         | Fees                                                                                                    |                |                                   |                                         |
| 07/03/2024                |                                 |                |         | Draft/revise response to complaint<br>Research Hapton vs. Interstate                                                                                                    | Rat<br>175.0   |                                   | Amount<br>87.50                         |
|                           | рнв                             | LIIU           | A102    | Insurance                                                                                                    | 175.0          | 1.00                              | 175.00                                  |
| 07/10/2024                | RJB<br>RJB                      |                |         | Phone call with Sam Kessler<br>Phone call with Tom Alberts of Alberts<br>Investigations regarding <u>Gibert v.</u><br><u>Federated</u> to discuss previous<br>experience investigating arson,<br>testifying in court, and payment for<br>services. ( <i>First report</i> will be | 250.0          | 0 0.25                            | 62.50                                   |
|                           | RJB                             | L250           | A103    | completed by the end of the month.)<br>Draft/revise motion for change of venue<br>For Current Services Rendered                                                                                                    | 250.0<br>250.0 |                                   | 250.00<br>250.00<br>825.00              |
|                           |                                 |                |         | Expenses                                                                                                    |                |                                   |                                         |
| 07/10/2024                |                                 | L250           | E101    | Copying                                                                                                    |                |                                   | 6.75                                    |
|                           |                                 |                |         | Total Expenses                                                                                                    |                |                                   | 6.75                                    |
|                           |                                 |                |         | Advances                                                                                                    |                |                                   |                                         |
| 07/03/2024                |                                 | L110           | E106    | Online research                                                                                                    |                |                                   | 60.00                                   |
|                           |                                 |                |         | Total Advances                                                                                                    |                |                                   | 60.00                                   |
|                           |                                 |                |         | Total Current Work                                                                                                    |                |                                   | 891.75                                  |
|                           |                                 |                |         | Balance Due                                                                                                    |                |                                   | \$891.75                                |
|                           |                                 |                |         | Task Code Summary                                                                                                    |                |                                   |                                         |
| L130 Expert               | sis/Strate                      | egy<br>ultants |         |                                                                                                    |                | Fees<br>262.50<br>62.50<br>250.00 | Expenses<br>60.00<br>0.00<br>0.00       |
| L100 Case /               | Assessn                         | nent, De       | evelopm | ent and Administration                                                                                                    |                | 575.00                            | 60.00                                   |
| L250 Other<br>L200 Pre-Tr |                                 |                |         |                                                                                                    |                | 250.00<br>250.00                  | 6.75                                    |

#### **Template Settings**

| Fee Format         | Standard     |
|--------------------|--------------|
| Date               | Yes          |
| Tmkpr Initials     | Yes          |
| Description        | Yes          |
| Rate               | Yes          |
| Total Non-bill Hrs | n/a          |
| Hours              | Detail       |
| Amount             | Detail       |
| Paragraph          | No Paragraph |
| Subtotal           | No Subtotal  |
| Fee Recap          | No Recap     |
| Hours              | n/a          |
| Total              | n/a          |
| Level Desc         | n/a          |
| Rate               | n/a          |
| Expense Format     | Standard     |
| Advance Format     | Standard     |
| Pymt Format        | n/a          |

#### **Other Settings Summary**

Task Based Billing Client.

The **Task Based Billing Information** check box on the **Options** tab of the Generate Statements window is selected. This check box controls whether the task codes and Task Code Recapitulation are included on statements for task based billing clients.

#### Format Information

The statement shown above includes phase/task codes and activity expense codes that are entered for Task Based Billing Clients. When a client is designated as a Task Based Billing Client on the **Setup** tab of Client Information, the phase/task and activity/expense codes are optionally printed on the client's statement as well as a Task Code Summary that shows a breakdown of all fee and cost expenses entered for each phase/task code. The format of the fees, expenses, advances, and payments is still retrieved from the statement template assigned to the client on the **Statement Options** tab of Client Information.

## **Statement Example 16 - Courtesy Discount**

| Platte<br>13th 8 | lational Bank<br>Valley Building<br>i O Streets<br>n № E 68510 | Account No:<br>Statement No: | Page: 1<br>07/31/2024<br>403-00M<br>564 |
|------------------|----------------------------------------------------------------|------------------------------|-----------------------------------------|
| Attn: L          | ynn Traver                                                     |                              |                                         |
| Gener            | al File                                                        |                              |                                         |
| 07/10/2024       | Attended First National Bank board meeting                     | Hours<br>2.25                | Amount<br>315.00                        |
|                  | Courtesy Discount                                              |                              | -24.75                                  |
|                  | For Current Services Rendered<br>Sales Tax on Services         | 2.25                         | 290.25<br>11.61                         |
|                  | Total Current Work                                             |                              | 301.86                                  |
|                  | Balance Due                                                    |                              | \$301.86                                |

Courtesy Discount Position - "After the last fee transaction"

| Platte<br>13th 8 | lational Bank<br>Valley Building<br>0 Streets<br>n NE 68510                                                                                                   | Page:<br>07/31/202<br>Account No: 403-000<br>Statement No: 56- |
|------------------|----------------------------------------------------------------------------------------------------|----------------------------------------------------------------|
| Attn: L          | ynn Traver                                                                                                    |                                                                |
| Gener            | al File                                                                                                    |                                                                |
| 07/10/2024       | Attended First National Bank board meeting<br>For Current Services Rendered<br>Courtesy Discount<br>Net Fees after Courtesy Discount<br>Sales Tax on Services | Hours Amoun<br>225 315.0<br>225                                |
|                  | Total Current Work                                                                                                    | 301.8                                                          |
|                  | Balance Due                                                                                                    | \$301.8                                                        |

Courtesy Discount Position -"After the Current Services rendered line"

| Platte<br>13th 8 | lational Bank<br>Valley Building<br>O Streets<br>n NE 68510                                                                | Page:<br>07/31/202<br>Account No: 403-000<br>Statement No: 56  |
|------------------|----------------------------------------------------------------------------------------------------|----------------------------------------------------------------|
| Attn: L          | ynn Traver                                                                                                    |                                                                |
| Gener            | al File                                                                                                    |                                                                |
| 07/10/2024       | Attended First National Bank board meeting<br>For Current Services Rendered<br>Sales Tax on Services<br>Total Current Work | Hours Amoun<br>225 315.0<br>226 11.6<br>316.0<br>11.6<br>326.6 |
|                  | Courtesy Discount                                                                                                    | -24.7                                                          |
|                  | Balance Due                                                                                                    | \$301.8                                                        |

Courtesy Discount Position -"Just before the Balance Due"

#### **Template Settings**

| Fee Format           | Standard     |
|----------------------|--------------|
| Date                 | Yes          |
| Tmkpr Initials       | No           |
| Description          | Yes          |
| Rate                 | No           |
| Total Non-bill Hrs   | n/a          |
| Hours                | Detail       |
| Amount               | Detail       |
| Paragraph            | No Paragraph |
| Subtotal             | No Subtotal  |
| Fee Recap            | No Recap     |
| Hours                | n/a          |
| Total                | n/a          |
| Level Desc           | n/a          |
| Rate                 | n/a          |
| Expense Format       | Standard     |
| Advance Format       | Standard     |
| Pymt Format          | n/a          |
| Other Settings       | Summary      |
| Courtesy discount op |              |

The three statements illustrate positions where the fee courtesy discount line can print on the statement, as set on the **Options** tab of Statement Customization. The top statement shows the discount after the last fee transaction. The middle statement shows the discount after the "For Current Services Rendered" line. The optional "Net Fees after Courtesy Discount" line is also shown. The bottom statement shows the discount before the balance due. The discount is not reflected in the Total Current Work line when using the this option. The discount can also be positioned after the fee recap (not shown).

## **Statement Example 17 - Split Billing**

|              |          | JENSEN, MARTIN & ANDERSON,                                                                                                    | P.C.                                |               |                |              |          | JENSEN, MARTIN & ANDERSON,                                                                                                    | P.C.                                    |                                   |            |
|--------------|----------|----------------------------------------------------------------------------------------------------|-------------------------------------|---------------|----------------|--------------|----------|----------------------------------------------------------------------------------------------------|-----------------------------------------|-----------------------------------|------------|
|              |          | 1621 Cushman Drive<br>Lincoln, NE 68512                                                                                                    |                                     |               |                |              |          | 1621 Cushman Drive<br>Lincoln, NE 68512                                                                                                    |                                         |                                   |            |
|              |          | 402-423-1440                                                                                                    |                                     |               |                |              |          | 402-423-1440                                                                                                    |                                         |                                   |            |
| Andr<br>8974 | ew C. Gi | rby Road State                                                                                                    | ent Date:<br>ement No.<br>count No. |               | 627<br>2.00    | Andr<br>8974 | ew C. Gi | rby Road State                                                                                                    | ment Date:<br>tement No.<br>sccount No. | July 31, 20<br>76<br>102<br>Page: | 527<br>.00 |
| RE:          | Auto Acc | ident                                                                                                    |                                     |               |                | RE: J        | Auto Acc | ident                                                                                                    |                                         |                                   |            |
|              |          | Payments received after 07/31/2024 are not included on this sta                                                                                                    | tement.                             |               |                |              |          | Payments received after 07/31/2024 are not included on this sta                                                                                                    | atement.                                |                                   |            |
|              |          | Previous Balance                                                                                                    |                                     |               | \$550.65       |              |          | Previous Balance                                                                                                    |                                         |                                   | \$550.6    |
|              |          | Fees                                                                                                    |                                     |               |                |              |          | Fees                                                                                                    |                                         |                                   |            |
| 07/19/2024   | RPA      | Communicate with Samantha Kessler regarding litigation.                                                                                                    |                                     | Hours<br>1.00 | 160.00         | 07/17/2024   | RPA      | Communicate with Samantha Kessler regarding litigation.                                                                                                    |                                         | Hours<br>0.50                     | 80.0       |
| 07/22/2024   | MLJ      | Phone call with Tom Alberts of Alberts Investigations regarding Gi<br>Federated to discuss previous experience investigating insurance fin<br>testifying in court, and payment for services. (First report will be con<br>by the end of the month). | aud,                                |               |                | 07/29/2024   | MLJ      | Phone call with Tom Alberts of Alberts Investigations regarding <u>G</u><br><u>Federated</u> to discuss previous experience investigating insurance fin<br>testifying in court, and payment for services. (First report will be co<br>by the end of the month.) | raud,                                   |                                   |            |
|              |          | by the one of the monally                                                                                                    |                                     | 1.00          | 250.00         |              |          | by the end of the month,                                                                                                    |                                         | 0.50                              | 125.0      |
| 07/22/2024   | MLJ      | Phone call with Sam Kessler.                                                                                                    |                                     | 2.00          | 500.00         | 07/22/2024   | MLJ      | Phone call with Sam Kessler.                                                                                                    |                                         | 1.00                              | 250.0      |
| 07/23/2024   | PAM      | Communicate (with client).                                                                                                    |                                     | 2.50          | 562.50         | 07/23/2024   | PAM      | Communicate (with client).                                                                                                    |                                         | 1.25                              | 281.2      |
| 07/24/2024   | RPA      | Research.<br>For Current Services Rendered                                                                                                    |                                     | 3.00          | 480.00         | 07/24/2024   | RPA      | Research.<br>For Current Services Rendered                                                                                                    |                                         | $\frac{1.50}{4.75}$               | 240.0      |
|              |          | You are responsible for 50% of Fees                                                                                                    |                                     | 5.50          | 976.25         |              |          | Expenses                                                                                                    |                                         | 4.75                              | 570.2      |
|              |          | Expenses                                                                                                    |                                     |               | 570.25         | 07/22/2024   |          | Photocopy charges.                                                                                                    |                                         |                                   | 3.3        |
| 07/22/2024   |          | Photocopy charges.                                                                                                    |                                     |               | 6.75           | 07/22/2024   |          | Total Expenses                                                                                                    |                                         |                                   | 8.8        |
| 07/22/2024   |          | Postage<br>Total Expenses                                                                                                    |                                     |               | 17.78<br>24.53 |              |          | Total Current Work                                                                                                    |                                         |                                   | 988.5      |
|              |          | You are responsible for 50% of Expenses                                                                                                    |                                     |               | 12.27          |              |          | Balance Due                                                                                                    |                                         |                                   | \$1.539.1  |
|              |          | Total Current Work                                                                                                    |                                     |               | 1,977.03       |              |          | baaille bue                                                                                                    |                                         |                                   | \$1,035.1  |
|              |          | Your portion of the Total Current Work                                                                                                    |                                     |               | 988.52         |              |          |                                                                                                    |                                         |                                   |            |
|              |          | Balance Due                                                                                                    |                                     |               | \$1,539.17     |              |          |                                                                                                    |                                         |                                   |            |
|              |          |                                                                                                    |                                     |               |                |              |          |                                                                                                    |                                         |                                   |            |

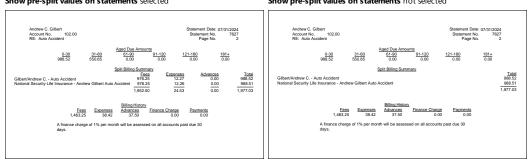

Detail Split Billing Summary

Summary Split Billing Summary

The statements shown above were printed for a client set up for split billing. Client #102.00 is responsible for 50% of fees, expenses, and advances. In the statement on the left, the client is configured to show pre-split values on statements and the Split Billing Summary is set to Detail. In the statement on the right, the client is not configured to show pre-split values on statements and the Split Billing Summary is set to Summary.

Split billing settings are configured at the client level. From the Quick Launch, search for and select "Client Information," click the **Split Billing** tab, and select the client whose statement you want to configure. Click the **Edit** button and select the desired statement options. The terminology used for split billing statements is configured in Statement Customization.

## **Statement Example 18 - Combined Statement for Multiple Matters**

|                              |                                                                                                    |          |                                 | D                                             |                                        |                                                                                    |                                    | Dec. 0                                                               |
|------------------------------|----------------------------------------------------------------------------------------------------|----------|---------------------------------|-----------------------------------------------|----------------------------------------|------------------------------------------------------------------------------------|------------------------------------|----------------------------------------------------------------------|
| Americ<br>9th & V<br>Suite 2 | on Insurance Co.<br>an Charter Building<br>deat 'O' Streets<br>20<br>NE 88510-6330                                     |          | J<br>Account No<br>Statement No | Page: 1<br>luly 31, 2024<br>200-02C<br>2: 573 |                                        | of Mid-State Insurance                                                             |                                    | Page: 2<br>July 31, 2024<br>Account No: 200-03M<br>Statement No: 573 |
|                              |                                                                                                    |          |                                 |                                               |                                        |                                                                                    |                                    |                                                                      |
|                              | ark Allen                                                                                                    |          |                                 |                                               |                                        |                                                                                    |                                    |                                                                      |
|                              | mage - Palmer farm<br>80-84833                                                                                         |          |                                 |                                               |                                        |                                                                                    | Recapitulation                     |                                                                      |
|                              |                                                                                                    |          |                                 |                                               |                                        | Timekeeper<br>Michael L. Jensen<br>Paula A. Madison                                | <u>Total</u><br>\$787.50<br>480.00 |                                                                      |
|                              | Previous Balance                                                                                                    |          |                                 | \$82.50                                       |                                        | Sales Tax on Services                                                              |                                    | 50.70                                                                |
|                              | Fees                                                                                                    |          |                                 |                                               |                                        |                                                                                    | Expenses                           |                                                                      |
| 07/05/2024                   | Initial conference with Mike Johnson and Cindy Jacobson<br>regarding audit procedures<br>For Current Services Rendered |          | Hours                           | Amount<br>224.00<br>224.00                    | 07/05/2024<br>07/05/2024<br>07/17/2024 | Mileage to/from<br>Filing fee<br>Long distance telephone charges<br>Total Excenses |                                    | 30.00<br>15.00<br>25.52<br>70.52                                     |
|                              |                                                                                                    |          | 1.40                            | 224.00                                        |                                        | Total Expenses                                                                     |                                    | 70.52                                                                |
|                              | Recapitulation<br>Timekeeper                                                                                           | Total    |                                 |                                               |                                        |                                                                                    | Advances                           |                                                                      |
|                              | Paula A. Madison                                                                                                    | \$224.00 |                                 |                                               | 07/04/2024 07/17/2024                  | Filing fee<br>Filing fee                                                           |                                    | 75.00<br>15.00                                                       |
|                              | Expenses                                                                                                    |          |                                 |                                               |                                        | Total Advances                                                                     |                                    | 90.00                                                                |
| 07/10/2024                   | Long distance telephone charges                                                                                        |          |                                 | 18.00                                         |                                        | Total Current Work                                                                 |                                    | 1,478.72                                                             |
|                              | Total Expenses                                                                                                    |          |                                 | 18.00                                         |                                        |                                                                                    | Payments                           |                                                                      |
|                              | Total Current Work                                                                                                    |          |                                 | 242.00                                        | 07/07/2024                             | Payment - thank you                                                                |                                    | -500.00                                                              |
|                              | Balance Due                                                                                                    |          |                                 | \$324.50                                      |                                        | Finance Charge<br>Finance Charge is calculated based of                            | on \$961.29                        | 14.54                                                                |
|                              |                                                                                                    |          | Account No:<br>Statement No:    | 200-03M<br>573                                |                                        | Balance Due                                                                        |                                    | \$2,454.55                                                           |
| Acquisi                      | tion of Mid-State Insurance                                                                                            |          |                                 |                                               |                                        | Your account is 60 days past due.                                                  |                                    |                                                                      |
|                              |                                                                                                    |          |                                 |                                               |                                        | Total Balance Due                                                                  |                                    | \$2,779.05                                                           |
|                              |                                                                                                    |          |                                 |                                               |                                        |                                                                                    |                                    | <u> </u>                                                             |
|                              | Previous Balance                                                                                                    |          |                                 | \$1,461.29                                    |                                        |                                                                                    |                                    |                                                                      |
|                              | Fees                                                                                                    |          |                                 |                                               |                                        |                                                                                    |                                    |                                                                      |
| 07/17/2024                   | MLJ Put together proposal for Mid-State Insurance Company                                                              |          | Hours<br>3.50                   | 787.50                                        |                                        |                                                                                    |                                    |                                                                      |
| 07/17/2024                   | PAM Office conference with Peter Smith, insurance salesman<br>for company.                                             |          | 1.75                            | 280.00                                        |                                        |                                                                                    |                                    |                                                                      |
| 07/18/2024                   | PAM Office conference with Sam Reader, Sally Farrows and John<br>Darrington.                                           |          | 1.25                            | 200.00                                        |                                        |                                                                                    |                                    |                                                                      |
|                              | PAM Telephone conference with President of Mid-State<br>Insurance Company                                              |          | 0.50                            | 200.00                                        |                                        |                                                                                    |                                    |                                                                      |
|                              | Insurance Company<br>For Current Services Rendered<br>Total Non-billable Hours                                         |          | 6.50<br>0.50                    | 1,267.50                                      |                                        |                                                                                    |                                    |                                                                      |
|                              |                                                                                                    |          |                                 |                                               |                                        |                                                                                    |                                    |                                                                      |

The 2-page statement shown above was printed using the **Combine Matters** option. A fee recap by timekeeper with totals is shown for both matters. Note that fee sales tax is charged for client #200.03 but not for client #200.02. Non-billable hours are printed and totaled for client 200.03. A Total Balance Due for both matters is shown at the bottom of the statement. The following page shows both a detail and summary cover statement for these matters. The cover statement is optional.

## **Statement Example 19 - Cover Statements**

| Jefferson Insurance Co.<br>American Charter Building<br>9% & West 'O' Streets<br>Suite 20<br>Lincoln NE 68510-6330<br>Attn: Mike Johnson | c        | Cover Statement |                     | Accoun                      | Page: 1<br>07/31/2024<br>t No: 200M | Jeffenson Insurance Co.<br>American Churler Building<br>Buile 200<br>Licolon IM: 683104330<br>Attir: Mike Johnson<br>Cover Statement | Page: 1<br>07/31/2024<br>Account No: 200M |
|----------------------------------------------------------------------------------------------------|----------|-----------------|---------------------|-----------------------------|-------------------------------------|----------------------------------------------------------------------------------------------------|-------------------------------------------|
| Previous Balance                                                                                                    | Fees     | Expenses        | Advances            | Payments                    | Balance                             |                                                                                                    |                                           |
| Hail Damage - Palmer farm<br>7255H-80-84833                                                                                              | 1000     | Laponaca        | <u>Autorices</u>    | <u>i ajnena</u>             | Dalarice                            | Hail Damage - Palmer farm                                                                                                    |                                           |
| 7255H-80-84833<br>82.50                                                                                                    | 224.00   | 18.00           | 0.00                | 0.00                        | \$324.50                            | 7255H-80-84833                                                                                                    | \$324.50                                  |
| Acquisition of Mid-State Insurance<br>1,461.29                                                                                           | 1,318.20 | 70.52           | 90.00<br>Finance Cf | -500.00<br>harge 14.54      | \$2,454.55                          | Acquisition of Mid-State Insurance                                                                                                   | \$2,454.55<br>\$2,779.05                  |
| 1,543.79                                                                                                    | 1,542.20 | 86.52           | 90.00<br>Franke Ci  | <u>300.00</u><br>wrge 14.54 | <u>\$2,779.05</u>                   | A finance charge of 1% per month will be assessed<br>on all accounts past due 30 days.                                               |                                           |

Example of a Detail Cover Statement

Example of a Summary Cover Statement

The detail and summary cover statements are shown above. The cover statement is optional and is generated after printing statements for the desired files. The cover statements shown above summarize the statements shown on the previous page. The "Cover Statement" text shown on the cover statement is a beginning statement note for the statement template (*i.e., clear the "Include Statement Notes for each File on Combined Statements" check box and select the "Include Statement Notes on a Cover Statement" check box on the General tab of the Statement Templates window). A heading can also be specified on the Cover State tab of the Statement Customization window. The message about finance charge shown at the end of the cover statement is an ending statement note for the statement template.* 

The terminology used for the cover statement can be changed on the **Cover Stmt** tab of Statement Customization. The Client ID can optionally be printed next to the work description (not shown).

Cover statements can also be customized using the Statement Designer.

## **Statement Example 20 - Client Funds**

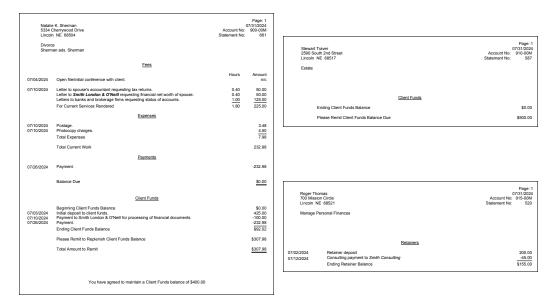

The statements shown above include examples of client funds activity. The statement on the top includes current work performed as well as the client funds activity. The client funds activity includes a deposit, a payment to a third party and an automatic payment to pay the client's current work shown on the statement. An amount is shown to replenish the client funds account balance. Ending Statement Notes from the Client file are used to make it clear to the client that the Total Amount to Remit is to replenish the client funds balance.

The statement shown in the middle shows a client being billed a \$500 retainer transaction. In this case, the **One Time Retainer** check box has been selected on the **A/R & Fund Balances** tab of the Client file. Additionally, the **Retainer Amount** and **Amount to Bill** in the client file are both set to \$500.

The statement shown on the bottom includes only client funds activity and no current work. In this example, the "Client Funds" terminology has been changed to "Retainers" on Lines 59-64 of the **Terminology** tab of Statement Customization. The "Beginning Client Funds Balance" has been suppressed by entering an asterisk in the first position of Line 61 of the **Terminology** tab.

# **Statement Example 21 - Trust Account Information**

| Partial Lowson<br>2505 Columnos Dive<br>2506 Columnos Dive<br>2506 Colum |                                                                                                    |                                                   |                                      |                            |                                                 |                                      |        |
|----------------------------------------------------------------------------------------------------|----------------------------------------------------------------------------------------------------|---------------------------------------------------|--------------------------------------|----------------------------|-------------------------------------------------|--------------------------------------|--------|
| Ees     Ees       07012020     Preparation and filing of Federal Trust Tax Form.     250.00       07017220     Officion ofference with Mr. Dowson.     250.00       07017220     Officion ofference with Mr. Dowson.     250.00       Para Currett Services Rendered     400.00       Exercise       Exercise       07012020     Preparation and filing of Federal Trust Tax Form.     250.00       Contrast Services Rendered       Exercise       Exercise       Exercise       Exercise       Total Expenses       Total Expenses       Total Expenses       Total Expenses       Total Preparents thru 07312024       Total Preparents thru 07312024       Fearent Services Rendered       Addit Current Work       Data Current Work       Data Current Work       Total Preparents       Total Expenses       Total Preparents       Total Preparents       Total Preparents       Total Preparents       Total Preparents       Total Preparents       Total Preparents <td>27550<br/>San B</td> <td>Cottonwood Drive<br/>ernardino CA 92408</td> <td>July 31, 2024<br/>Account No: 100-00M</td> <td>27550 Cotto<br/>San Bernari</td> <td>onwood Drive<br/>rdino CA 92408</td> <td>July 31, 2024<br/>Account No: 100-00M</td>                                                                                                    | 27550<br>San B                                                                                              | Cottonwood Drive<br>ernardino CA 92408            | July 31, 2024<br>Account No: 100-00M | 27550 Cotto<br>San Bernari | onwood Drive<br>rdino CA 92408                  | July 31, 2024<br>Account No: 100-00M |        |
| Len     Len       07012020     Preparation and filing of Federal Trust Tax Form.     250.00       07017220     Officion ofference with Mr. Dawson.     250.00       07017220     Officion ofference with Mr. Dawson.     250.00       Pra Currett Swines Rendered     3000     01717220       07002020     Find officion ofference with Mr. Dawson.     250.00       Pra Currett Swines Rendered     3000     707.02204       07002020     Find Currett Work     30.00       1048 Current Work     30.75     1048 Current Work       1048 Current Work     400.75     2000       1048 Current Work     2000     707.02204       1048 Current Work     2000     707.02204       1048 Current Work     2000     2000       1048 Current Work     50.00     707.02204       1048 Current Work     50.00     707.02204       1048 Current Work     50.00     707.02204       1048 Current Work     200.00     707.02204       1048 Current Work     50.00     707.02204       1048 Current Work     200.00       1048 Current Work     200.00       1049 Current Work     200.00       1049 Current Work     200.00       1049 Current Work     200.00       1049 Current Work     200.00                                                                                                    |                                                                                                    |                                                   |                                      |                            |                                                 |                                      |        |
| 07012020     Preparation and Bing of Federal Trust Tax Form.     250.00       07012020     Office conference with Mr. Dawson.     150.00       150.00     07/17/202     Office conference with Mr. Dawson.     150.00       150.00     07/17/202     Office conference with Mr. Dawson.     150.00       150.00     07/17/202     Office conference with Mr. Dawson.     150.00       150.00     07/17/202     Office conference with Mr. Dawson.     150.00       150.00     07/01/202     Facinite costs.     150.00       150.00     150.00     07/01/202     Facinite costs.     150.00       150.00     150.00     150.00     150.00     150.00       150.00     150.00     150.00     150.00     150.00       150.00     150.00     150.00     150.00     150.00       150.00     150.00     150.00     150.00     150.00       150.00     150.00     150.00     150.00     150.00       150.00     150.00     150.00     150.00     150.00       150.00     150.00     150.00     150.00     150.00       150.00     150.00     150.00     150.00     150.00       150.00     150.00     150.00     150.00     150.00       150.00     150.00                                                                                                    |                                                                                                    | Previous Balance                                  | \$324.00                             | Pre                        | evious Balance                                  | \$324.00                             |        |
| 07171202     Office conference with Mr. Dawson.<br>For Current Services Rendered     150.00<br>400.00       Exercises     Exercises       07062024     Facsimile costs.<br>Total Expenses     3.75<br>3.75       07062024     Facsimile costs.<br>Total Expenses     3.75<br>3.75       1041 Current Work     3.75<br>3.75       1041 Current Work     3.75<br>3.75       1041 Current Work     3.75<br>3.75       1041 Current Work     3.75<br>3.75       1041 Current Work     3.75<br>3.75       1041 Current Work     3.75<br>3.75       1041 Current Work     3.75<br>3.75       1041 Current Work     3.75<br>3.75       1041 Current Work     4.43.75<br>0.7712024       1041 Current Work     4.43.75<br>0.7712024       1041 Payments thru 0.7312024     7.27.75<br>7.27.75       1041 Payments thru 0.7312024     7.27.75<br>7.27.75       1041 Payments thru 0.7312024     7.27.75<br>7.27.75       1041 Payments thru 0.7312024     7.27.75<br>7.27.75       1041 Payments thru 0.7312024     9.00<br>7.772.72       1041 Payments thru 0.7312024     9.00<br>7.772.75       1041 Payments thru 0.7312024     9.00<br>7.772.75       1041 Payments thru 0.7312024     9.00<br>7.772.75       1041 Payments thru 0.7312024     9.00<br>7.772.75       1041 Payments thru 0.7312024     9.00<br>7.772.75       1050 Payment thru 0.7312024     9.00<br>7.772.75                                                                                                    |                                                                                                    | Fees                                              |                                      |                            | Fees                                            |                                      |        |
| For Current Services Rendered     400.00       For Current Services Rendered     400.00       Exented     Exented       07080204     Facimite costs     3.75       Total Expenses     3.75     0.705/202.00       Total Current Work     400.00     3.75       Total Current Work     20.00     3.75       Total Current Work     400.75     0.705/202.00       Payments     Total Current Work     20.00       Total Payments thru 07/31/202.4     7.27.75     0.705/202.00       Balance Due     50.00     0.7171/202.4     Facements       Your trust account balance is \$53,162.00     50.00     0.00       Expenses     4.25.57     0.7070/202.4     50.00       Ordin State State St                                                                                                    | 07/01/2024                                                                                                  | Preparation and filing of Federal Trust Tax Form. | 250.00                               | 07/01/2024 Pre             | eparation and filing of Federal Trust Tax Form. | 250.00                               |        |
| 0708203     Facilitation costs.<br>Total Expenses     3.75<br>3.75     0.705/2024     Facilitation costs.<br>Total Expenses     3.75<br>3.75       1     Total Current Work     0.0705/2024     Facilitation costs.<br>Total Expenses     3.75       1     Total Current Work     0.0705/2024     Facilitation costs.<br>Total Expenses     3.75       1     Total Current Work     0.0705/2024     Facilitation costs.<br>Total Expenses     0.0705/2024       1     Total Payments thru 0.701/2024     727.75     0.0705/2024     Expense Symmets.<br>0.07071/2024     -4.43.75       2     Salance Due     50.00     0.07117/2024     Expense Symmets.<br>0.07117/2024     -727.75       1     Vour trust account balance is \$53.182.00     Balance Due     50.00     50.00       Total Account Activity       Current Work Reverse Reverse Re                                                                                                    | 07/17/2024                                                                                                  |                                                   |                                      |                            |                                                 |                                      |        |
| Total Expenses     3.75     Total Expenses     3.75       Total Current Work     403.75     Total Current Work     403.75       Payments     Payments     Payments     Payments       Total Payments thru (773.12024)     Payments     43.75       Total Payments thru (773.12024)     7227.75     727.76       Balance Due <u>50.00</u> 071172024     Feaparements     43.05       Your trust account balance is \$53.162.00     Balance Due <u>50.00</u> 50.00       Total Payments thru (773.12024)     Feaparements <u>7027.76</u> Your trust account balance is \$53.162.00 <u>60.00</u> <u>50.00</u> Total Account Activity <u>50.00</u> <u>50.00</u> Unit sector trust account balance is \$53.162.00 <u>60.00</u> <u>50.00</u> Unit sector trust account balance is \$53.162.00 <u>60.00</u> <u>50.00</u> Unit sector trust account balance is \$53.162.00 <u>60.00</u> <u>50.00</u> Unit sector trust account balance is \$53.162.00 <u>60.00</u> <u>50.000</u> Unit sector trust account balance is \$53.162.00 <u>50.00</u> <u>50.000</u> Unit sector trust account balance is \$53.162.00 <u>50.000</u> <u>50.000</u> Unit sector trust account balance is \$53.162.00 <u>50.000</u> <u>50.000</u> Unit sector trust account trust account frastance <u>50.000</u> <u>50.0</u>                                                                                                    |                                                                                                    | Expenses                                          |                                      |                            | Expenses                                        |                                      |        |
| Total Current Work         Description         Description <thdescription< th=""></thdescription<>                                                                                                    | 07/08/2024                                                                                                  |                                                   |                                      |                            |                                                 |                                      |        |
| Total Paymenta thru (7)31/2024     727.75     0.701/2024     Payment tota trust.     4.3.75       Balance Due     \$0.00     0.717/2024     Far payment.     4.3.00       Your trust account balance is \$53,182.00     Balance Due     \$0.00       Total Payments thru 10/31/2024     727.75       Your trust account balance is \$53,182.00     Balance Due     \$0.00       Copening Balance Due     \$0.00       Opening Balance Due     \$0.00       Copening Balance Due     \$0.00       Opening Balance Due     \$0.00       Opening Balance Due     \$0.00 <td col<="" td=""><td></td><td>Total Current Work</td><td>403.75</td><td>To</td><td>tal Current Work</td><td>403.75</td></td>                                                                                                    | <td></td> <td>Total Current Work</td> <td>403.75</td> <td>To</td> <td>tal Current Work</td> <td>403.75</td> |                                                   | Total Current Work                   | 403.75                     | To                                              | tal Current Work                     | 403.75 |
| Balance Due         07/02/2024         Engenne psyment.         -75.00           07/02/2024         Fee payment.         -209.00           Total Payments thru 07/31/2024         -727.75           Your trust account balance is \$53,162.00         Balance Due <u>80.00</u> Total Payments thru 07/31/2024         -727.75           Your trust account balance is \$53,162.00         Balance Due <u>80.00</u> Control Status Control Activity           Opening Balance         552.000.00           05000/202         Expense money for Dawson         -1.200.00           07/01/2022         Sale of tocks         4.255.75           07/002020         Real estate taxes         -1.450.00           PATE: Lineaseler County Treaturer         -1.450.00                                                                                                    |                                                                                                    | Payments                                          |                                      |                            | Payments                                        |                                      |        |
| Balance Due         900         07/17/2024         Free payment         200 00           Your trust account balance is \$53,162.00         Balance Due         80.00           Your trust account balance is \$53,162.00         Balance Due         80.00           Cpening Balance Due         100.00         100.00           Cpening Balance Due         100.00         100.00           Cpening Balance Due         100.00         100.00           Copening Balance Due         100.00         100.00           Copening Balance Due         100.00         100.00           Copening Balance Due         100.00         100.00           Copening Balance Due         40.00         100.00           Copening Balance Due         42.05.75         1.200.00           Crotication Balance Due         4.255.75         1.200.00           Crotication Balance Due         4.255.75         1.200.00           Crotication Balance Due         4.255.75         1.200.00           Crotication Balance Due         4.255.75         1.200.00           Crotication Balance Due         4.255.75         1.200.00           Crotication Balance Due         4.255.75         1.200.00           Crotication Balance Due         4.255.75         1.200.00                                                                                                    |                                                                                                    | Total Payments thru 07/31/2024                    | -727.75                              |                            |                                                 |                                      |        |
| Trait Account Activity           Opening Balance         \$52,000.00           06/30/224         Experise money for Dawson           PATE: Dawson/Charles L         -1,200.00           07/01/202         Sale of stocks         4,205.75           07/02/202         PATE: Divension Minit & Anderson, P.C.         -443.75           07/08/202         Real estate bares         -1,450.00                                                                                                    |                                                                                                    | Balance Due                                       | <u>\$0.00</u>                        | 07/17/2024 Fe              | e payment.                                      | -209.00                              |        |
| Opening Balance         \$\$2,000.00           66/30/2024         Expense money for Dawson         1.200.00           07/01/2024         PARTE: Devasor/Charles L         1.200.00           07/01/2024         PARTE: Devasor/Charles L         4.205.15           07/01/2024         Attorney feat         4.205.75           07/02/2024         PARTE: Devasor/Charles L         4.205.75           07/02/2024         Real # Elanest Merit in & Anderson, P.C.         4.43.75           07/08/2024         Real # estate taxes         -1.450.00                                                                                                    |                                                                                                    | Your trust account balance is \$53,162.00         |                                      | Ba                         | lance Due                                       | \$0.00                               |        |
| Opening Balance         \$\$2,000.00           66/30/2024         Expense money for Dawson         1.200.00           07/01/2024         PARTE: Devasor/Charles L         1.200.00           07/01/2024         PARTE: Devasor/Charles L         4.205.15           07/01/2024         Attorney feat         4.205.75           07/02/2024         PARTE: Devasor/Charles L         4.205.75           07/02/2024         Real # Elanest Merit in & Anderson, P.C.         4.43.75           07/08/2024         Real # estate taxes         -1.450.00                                                                                                    |                                                                                                    |                                                   |                                      |                            |                                                 |                                      |        |
| 063/002024         Expense money to Drawson           07/012020         Sale of stocks         - 1.200.00           07/012020         Sale of stocks         4.255.75           07/02020         PAPEE: Unexen, Minit & Andenson, P.C.         - 443.75           07/082024         Real estable taxes                                                                                                    |                                                                                                    |                                                   |                                      |                            | Trust Account Activity                          |                                      |        |
| PAYEE: Dawson/Charles L         -1,200.00           07/01/204         Side of toolds         4,265.75           07/02/202         Altomey fees         4,265.75           07/02/202         Altomey fees         2,457.75           07/02/202         Altomey fees         4,453.75           07/08/202         Real estable taxes         -1,450.00                                                                                                    |                                                                                                    |                                                   |                                      |                            | Opening Balance                                 | \$52,000.00                          |        |
| 07/02/2024         Attorney fees           PAYEE: Lensen, Mutrin & Anderson, P.C.         -443.75           07/08/2024         Real estate taxes           PAYEE: Lincasted Country Treasurer         -1,450.00                                                                                                    |                                                                                                    |                                                   |                                      |                            | PAYEE: Dawson/Charles L.                        |                                      |        |
| 07/08/2024 Real etata taxes<br>PAYEE Lincoster County Treasurer                                                                                                    |                                                                                                    |                                                   |                                      |                            | Attorney fees                                   |                                      |        |
|                                                                                                    |                                                                                                    |                                                   |                                      | 07/08/202                  | 24 Real estate taxes                            |                                      |        |
| County Johanno eco, Nacional                                                                                                    |                                                                                                    |                                                   |                                      |                            |                                                 |                                      |        |
|                                                                                                    |                                                                                                    |                                                   |                                      |                            |                                                 |                                      |        |

Summary Trust Accounting Information

Detail Trust Accounting Information

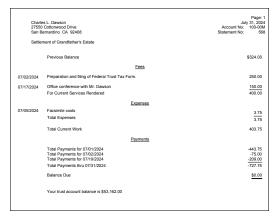

Payment Totals by Date

The statements on this page are identical except for the trust accounting integration information and the payment section of the statement. The statement on the top left uses the summary trust integration option and prints payment totals only whereas the statement on the top right uses the detail trust integration option and lists each payment separately. The statement on the bottom includes summary trust account information and shows payment totals by date.

The trust account information is retrieved from Tabs3 Trust Accounting (Trust). Trust is a separate Tabs3 Software application that can integrate with Tabs3 Billing.

## **Statement Example 22- Trust Account Remittance Information**

| Arthur J. Carter<br>4920 Everett<br>Lincoln NE 68533<br>Protection of New Wave Patent                                                  | Page: 1<br>07/31/2024<br>Account No: 350-00M<br>Statement No: 658 | Jack Maxwell<br>1047 North 28th Street<br>Lincoln NE 68508<br>Manage Personal Finances | <br>Page: 1<br>07/31/2024<br>Account No: 916-00M<br>Statement No: 570 |
|----------------------------------------------------------------------------------------------------|-------------------------------------------------------------------|----------------------------------------------------------------------------------------|-----------------------------------------------------------------------|
| Reminder: We are meeting on August 8 at 2:00                                                                                           | p.m.                                                              | Fees<br>4,092.50                                                                       | ge <u>Payments</u><br>00 4,092.50                                     |
| Fees 07/01/2024 Office conference with client regarding ownership of business.                                                         |                                                                   | Your trust account #1<br>Please remit \$1,000.0                                        |                                                                       |
| For Current Services Rendered                                                                                                    | 825.00                                                            |                                                                                        |                                                                       |
| Expenses                                                                                                    |                                                                   |                                                                                        |                                                                       |
| 07/01/2024 Postage.<br>07/01/2024 Photocopy charges.<br>Total Expenses                                                                 | 2.90<br>7.35<br>10.25                                             |                                                                                        |                                                                       |
| Total Current Work                                                                                                    | 835.25                                                            |                                                                                        |                                                                       |
| Payments                                                                                                    |                                                                   |                                                                                        |                                                                       |
| 07/01/2024 Payment transferred from trust account.                                                                                     | -835.25                                                           |                                                                                        |                                                                       |
| Balance Due                                                                                                    | <u>\$0.00</u>                                                     |                                                                                        |                                                                       |
| Utuet Account Activity<br>Opening Balance<br>International<br>POTE: Lemens, Martin & Anderson, P. C.<br>Cicing Balance<br>Please remit | 50.00<br>3.000000<br>435.25<br>\$2.164.75<br>\$835.25             |                                                                                        |                                                                       |
| maintain a balance of \$3,000 in your trust ac                                                                                         | count.                                                            |                                                                                        |                                                                       |

The statements on this page are examples of the information that can be included from Tabs3 Trust Accounting (Trust). The statement on the left includes detail trust activity. A payment from the client's trust account is shown in the Trust Account Activity section and is included in the Payments section of the client's statement. The "Please remit" line prints when the trust account's Current Trust Balance is less than the Desired Minimum Balance. The amount to remit is included on this line, which is the difference between the Tabs3 Target Balance and the Current Trust Balance. The Current Trust Balance, Desired Minimum Balance and Tabs3 Target Balance fields are all found in the trust account file in Trust. The "Please remit" terminology can be changed in the Bank Account File in Trust. Ending statement notes remind the client of the agreement to maintain a \$3,000 balance. Beginning statement notes remind the client of an upcoming appointment. The section headings on the statement shown on the left have been formatted to include bold, italic and underline attributes.

The trust account information shown on the statement on the right instructs the client to remit \$1,000. The "Please remit" line prints when the trust account's Current Trust Balance is less than the Desired Minimum Balance. The amount to remit is included on this line, which is the amount shown in the Tabs3 Amount to Bill field in the Trust trust account file. The "Please remit" terminology can be changed in the Bank Account File in Trust.

## **Statement Example 23 - Reminder Statements**

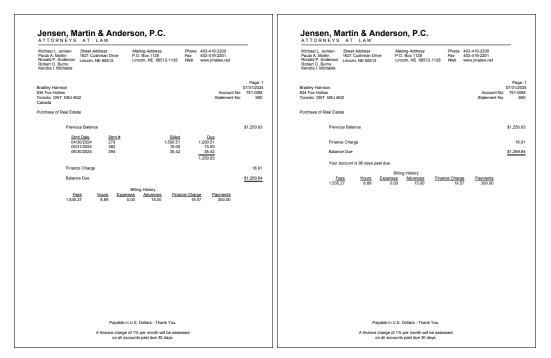

The statements shown above are examples of reminder statements. Reminder statements are generated by selecting the **Reminder Statement** check box on the **Options** tab of the Statements window. When a reminder statement is printed, current work is excluded from the statement.

You can select to print either a detail reminder statement or a summary reminder statement. A detail reminder statement includes the statement date, statement number, billed amount and amounts due for each outstanding statement along with a total balance due. The statement shown on the left is an example of a detail reminder statement. A summary reminder statement includes only the total balance due. The statement shown on the right is an example of a summary reminder statement.

The statements shown also reflect ending client notes and ending template notes.

## **Statement Run Totals**

|     | Dialt 3 | tatement Run Totals | 07731/2024 |            |         |            |         |
|-----|---------|---------------------|------------|------------|---------|------------|---------|
|     | Statem  | ents Printed:       | 9          |            |         |            |         |
|     | Hours:  |                     | 122.85     |            |         |            |         |
|     | Fees:   |                     | 36,520.75  |            |         |            |         |
|     | Expens  | ses:                | 17.53      |            |         |            |         |
|     | Advand  | ces:                | 75.00      |            |         |            |         |
|     | Fee Sa  | iles Tax:           | 818.90     |            |         |            |         |
|     | Exp Sa  | iles Tax:           | 0.06       |            |         |            |         |
|     | Adv Sa  | iles Tax:           | 3.38       |            |         |            |         |
|     | Financ  | e Charge:           | 2.80       |            |         |            |         |
|     | Rate    | Taxed Fees          | Fee Tax    | Taxed Exps | Exp Tax | Taxed Advs | Adv Tax |
| (1) | 4.0000  | 20,472.50           | 818.90     |            |         |            |         |
| (2) | 4.5000  |                     |            | 1.25       | 0.06    | 75.00      | 3.38    |

Statement run totals are optional and can be included when statements are run. The run totals page will print after all statements have printed. Statement run totals are particularly useful for showing billed sales tax broken down by rate.

## **PDF Statement Summary**

| Date: 07/31/2024                             | Tabs3 PDF Statement Summary<br>Jensen, Martin & Anderson, P.C. | Page: 1 |
|----------------------------------------------|----------------------------------------------------------------|---------|
| User ID:<br>Statement Date:<br>PDF Location: | CATHY<br>07/31/2024<br>S:\Tabs3\Statements\20240731            |         |
|                                              | legabuilders and BuilderCorp<br>- jt@megaconcorp.com           |         |
| PDF Statements Crea                          | ated: 1                                                        |         |

The information shown above is an example of a PDF statement summary page. PDF Statement Summary pages are printed when PDF statements are generated. The summary will print after all statements have printed. When PDF statements are output to the Email Statements window or previewed, the PDF Statement Summary will be saved in the same location as the PDF statements. The PDF Statement Summary is particularly useful for showing the PDF name, recipient, and email address used in the Email Statements window for each email statement generated.

The **Statement Date** is only shown when initially generating statements. When reprinting statements, this line will not be included.

## **Automatic Trust Payments Report**

| Date: 07/31/2024 |                         | Automatic Trust Payments Report<br>Jensen, Martin & Anderson, P.C. | Page: 7                               |
|------------------|-------------------------|--------------------------------------------------------------------|---------------------------------------|
| 0                | st Transactions were au | tomatically generated by Tabs3 Billing Account:                    |                                       |
|                  |                         |                                                                    |                                       |
| Client ID        | Name                    | Work Description                                                   | Amoun                                 |
|                  | Name<br>Williams/John   | Work Description<br>State v. Williams                              |                                       |
| 101.00           |                         |                                                                    | 1,923.40                              |
| 101.00<br>850.00 | Williams/John           | State v. Williams                                                  | Amoun<br>1,923.4/<br>325.0/<br>600.0/ |

The Automatic Trust Payments Report is created in Tabs3 Billing when final statements are generated (provided that the Statement Run Totals option was selected for the statement run). The report will be printed at the end of the final statement run. This report will display information for each client who has had an automatic trust payment generated as well as a total for each bank account. This information can be used to determine how much should be transferred from the trust bank account to your firm's operating account when configured to create payments as EFTs.

## **Statement Envelope**

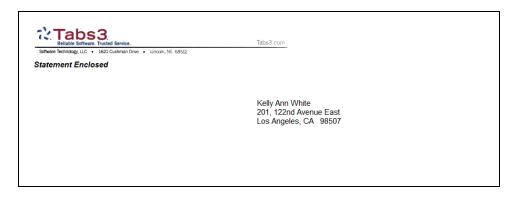

Tabs3 Billing allows you to print envelopes when printing final statements. The **Print Envelopes** check box must be selected in the Statement Setup section of the Print Setup window and the desired paper tray must be selected. Envelopes are then automatically printed when final statements are run.

# Index

| .BMP | 42 |
|------|----|
| .JPG |    |
| .PNG | 42 |

•

#### Α

#### Adding

| bitmap files via Print Setup      | 43    |
|-----------------------------------|-------|
| client statement notes            |       |
| e-mail templates                  | 24    |
| image files via Print Setup       | 43    |
| statement notes                   | 31-32 |
| statement templates               | 18    |
| Automatic Trust Payments Report . | 74    |

#### В

| Beginning and Ending Statement Notes .31 |   |
|------------------------------------------|---|
| Bitmaps42                                | ) |
| adding via Print Setup43                 |   |
| adding via Statement Designer 42         | - |
| enabling42                               |   |

#### С

| . 26 |
|------|
| .26  |
| . 25 |
| 20   |
| 19   |
|      |

| clients                                    |
|--------------------------------------------|
| statement templates for one client19       |
| Client File                                |
| A/R and Fund Balances tab29                |
| Billing Options tab29                      |
| Billing Preferences tab                    |
| Setup tab                                  |
| Statement Options tab30                    |
| Client Funds Information on Statements .68 |
| Client Overview                            |
| training video30                           |
| Client Statement Notes31                   |
| adding31                                   |
| Clients                                    |
| statement options in Client file 27        |
| Combined Statement for Multiple Files66    |
| Copying                                    |
| e-mail templates25                         |
| statement templates18                      |
| Cost/Payment Format 16                     |
| Cover Statement13                          |
| Customization7, 9                          |

#### D

#### Е

| E-mail Statements                |    |
|----------------------------------|----|
| Outlook vs. SMTP configuration . | 8  |
| E-mail Templates                 | 22 |
| adding                           | 24 |
| assigning to clients             | 23 |
| changing for a single statement  | 26 |
| changing for multiple clients    | 26 |
| changing for one client          | 25 |
| copying                          | 25 |

| setting up     | 22 |
|----------------|----|
| training video | 27 |

#### F

| Fee Format        | 16 |
|-------------------|----|
| Formatting Levels | 6  |

#### G

#### н

| Headings | 12 | 2 |
|----------|----|---|
|----------|----|---|

#### I

| Image Files                   | 42 |
|-------------------------------|----|
| adding via Print Setup        |    |
| adding via Statement Designer | 42 |
| enabling                      | 42 |

#### К

| Knowledge Base |  | 46 |
|----------------|--|----|
|----------------|--|----|

#### L

| Layouts | .16, 40 |
|---------|---------|
| Logos   | 42      |

#### Μ

| Messages on Statements               | 31 |
|--------------------------------------|----|
| Miscellaneous Lines                  | 35 |
| adding to Statement Designer layouts | 36 |

#### Ν

#### 0

| <b>Online Payments</b> |        |
|------------------------|--------|
| training video         | <br>27 |

#### Ρ

| Page Layouts          | .40 |
|-----------------------|-----|
| PDF Statement Summary |     |
| Printer Setup         | .13 |

#### R

| Reminder Statements | 71 |
|---------------------|----|
| Resources           | 46 |
| Guides              | 46 |
| Knowledge Base      | 46 |
| Tabs3 Support       | 47 |
| Videos              | 47 |
| Website             | 46 |
|                     |    |

#### S

| Setting Up                              |
|-----------------------------------------|
| client options27                        |
| e-mail templates22                      |
| Statement Customization                 |
| Tabs3 Billing Customization Window _ 7  |
| Statement Customization                 |
| adding lines of text to a statement34   |
| Cover Stmt tab 13                       |
| Headings tab12                          |
| Months tab13                            |
| Options tab11                           |
| setting up9                             |
| Terminology tab                         |
| Statement Designer                      |
| assigning layouts to statement          |
| templates40                             |
| enabling page layouts40                 |
| example                                 |
| Field Selection pane                    |
| Layout Tree pane                        |
| Page Layout pane                        |
| training video40                        |
| using                                   |
| Statement Envelope                      |
| Statement Notes                         |
| adding                                  |
| implementing                            |
| levels                                  |
| on statement templates                  |
| Statement Notes Window                  |
| Statement Printer13                     |
| Statement Run Totals72                  |
| Statement Templates14                   |
| adding                                  |
| assigning statement designer layouts 40 |
| changing for multiple clients           |
| changing for one client                 |
| changing the statement template for     |
| one statement                           |
| copying                                 |
| copying                                 |

| Cost/Payment Format tab | 16 |
|-------------------------|----|
| defining                | 14 |
| Fee Format tab          | 16 |
| General tab             | 16 |
| Layouts tab             | 16 |
| training video          | 21 |
| Statements              |    |
| formatting statements   | 14 |
| printer setup           | 13 |
| Statements Guide        | 6  |
| Support                 | 47 |
|                         |    |

#### т

| Tabs3 Billing Customization Window      |    |
|-----------------------------------------|----|
| setting up                              | 7  |
| Tabs3 Customization Window              | 7  |
| Client Defaults tab                     | 9  |
| Main tab                                | 8  |
| Options tab                             | 8  |
| Rates tab                               | 8  |
| Tabs3 Support                           |    |
| Terminology                             |    |
| Training Videos                         |    |
| Client Overview                         | 30 |
| email templates                         | 27 |
| online payments                         | 27 |
| statement designer                      | 40 |
| statement templates                     | 21 |
| Trust Account Information on Statements | 59 |
| Trust Account Remittance on Statements  | 70 |
| Trust Accounting                        | 44 |
| customizing trust account               |    |
| terminology                             | 45 |
| detail trust activity example           | 44 |
| displaying trust information on         |    |
| statements                              | 44 |
| integration and terminology             | 44 |
| summary trust activity example          | 45 |

#### V

| Videos              |    |
|---------------------|----|
| Client Overview     | 30 |
| email templates     | 27 |
| online payments     | 27 |
| statement designer  | 40 |
| statement templates |    |

#### W

Website ......6, 46